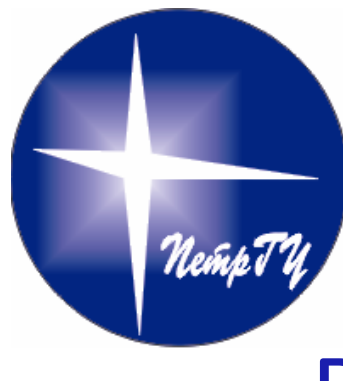

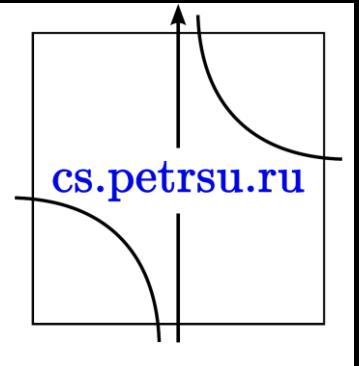

### Визуальное представление математических объектов

Python Глава №4

- · Matplotlib
- · Plotly
- Manim

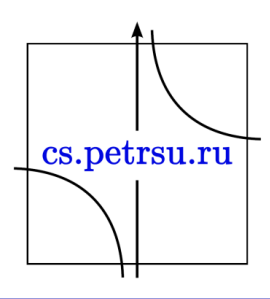

# Matplotlib

 $M$ atplotlib — библиотека на языке программирования Python для визуализации данных двумерной графикой (3D графика также поддерживается).

Пакет поддерживает многие виды графиков и диаграмм:

- Графики (line plot)
- Диаграммы разброса (scatter plot)
- Столбчатые диаграммы (bar chart) и гистограммы (histogram)
- Круговые диаграммы (pie chart)
- Ствол-лист диаграммы (stem plot)
- Контурные графики (contour plot)
- Поля градиентов (quiver)
- Спектральные диаграммы (spectrogram)

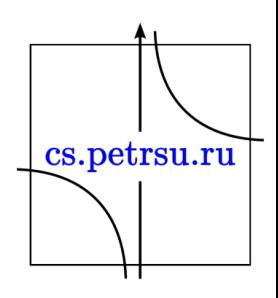

- Несложные трёхмерные графики можно строить с помощью mplot3d.
- Можно создавать простые анимации.
- Уставнока: pip install matplotlib
- Импорт import matplotlib.pyplot as plt

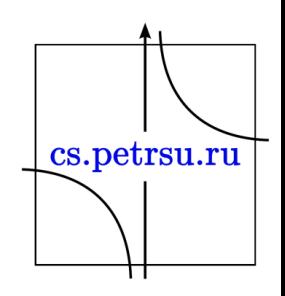

• matplotlib может строить графики из обычных списков или массивов: import numpy as np  $x = np.linalgpace(0, 5, 11)$  $y = x^{**}2$ 

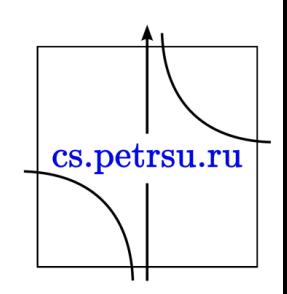

#### Базовые команды

```
plt.plot(x, y, 'r') # r - значит red
plt.xlabel('Ось X') 
plt.ylabel('Ось Y') 
plt.title('Заголовок графика') 
plt.show();25
```
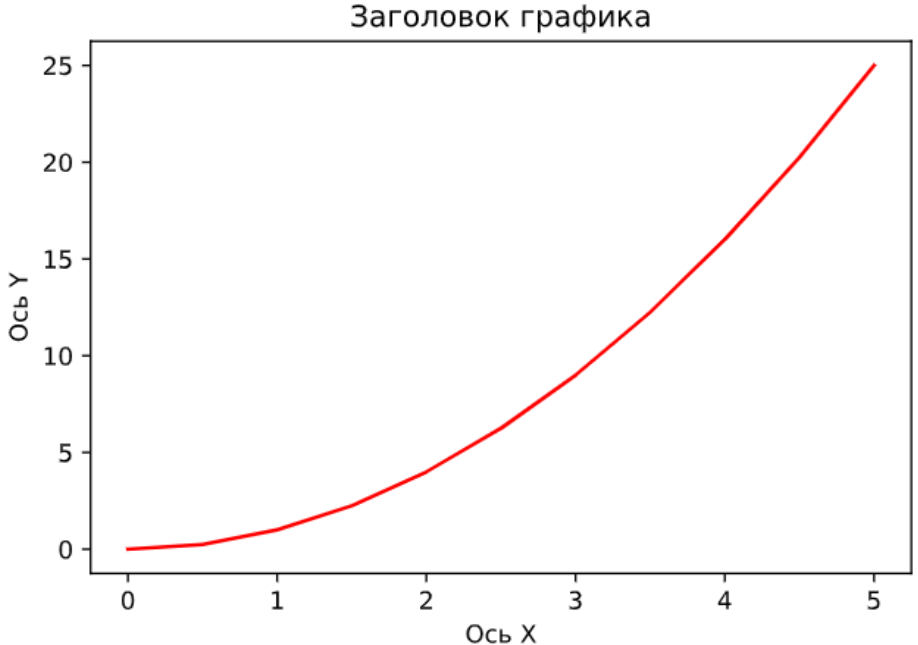

Несколько графиков на одном рисунке

- plt.subplot $(1, 2, 1)$
- plt.plot $(x, y, 'r--')$
- plt.subplot(1, 2, 2)
- plt.plot(y, x, 'g\*-');

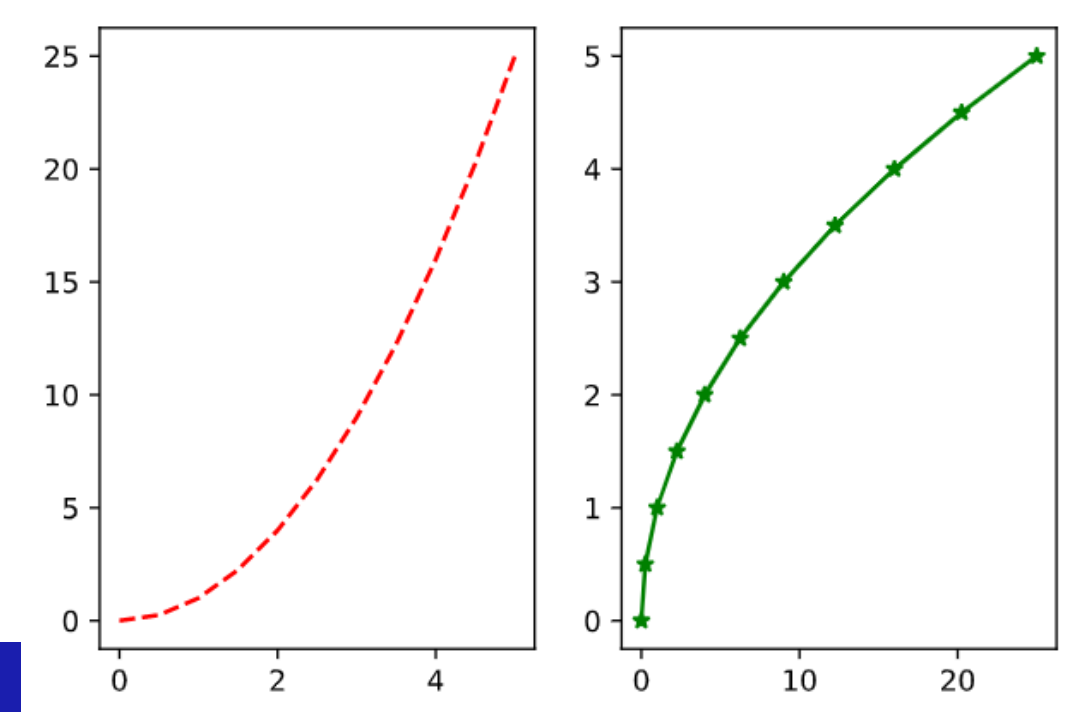

## Объектно-ориентированный стиль

# Создадим пустое полотно figure  $=$  plt. figure()

# Оси задаются через список из 4-х чисел: # координаты левого нижнего угла, ширина и высота. axes1 = figure.add\_axes([0.1, 0.1, 0.8, 0.8])  $axes2 = figure.add axes([0.2, 0.5, 0.4, 0.3])$ 

```
axes1.plot(x, y, 'b')axes1.set_xlabel('Подпись оси X большого графика') 
axes1.set_ylabel('Подпись оси Y большого графика') 
axes1.set title('Заголовок большого графика')
```
axes2.plot( $y, x, 'r'$ ) axes2.set\_xlabel('Подпись оси X\nмалого графика') axes2.set\_ylabel('Подпись оси Y\nмалого графика') axes2.set\_title('Заголовок малого графика');

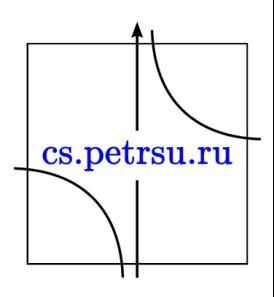

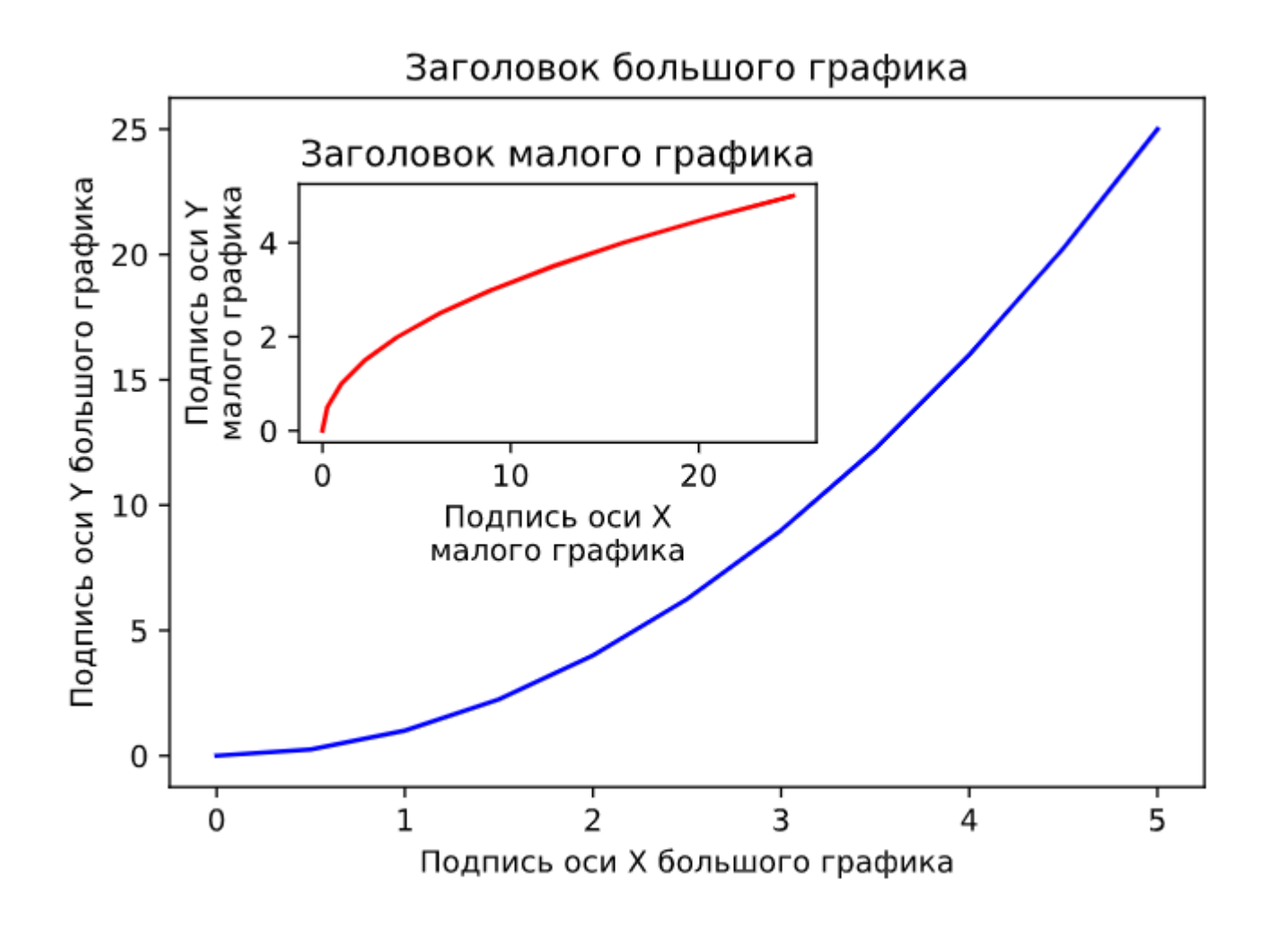

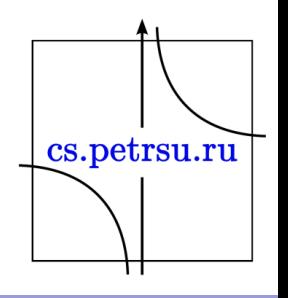

## Создание нескольких графиков subplots()

# Возвращает кортеж с фигурой и осями # Пример создания двух пустых графиков fig, axes = plt.subplots( $nrows=1$ ,  $ncols=2$ )

# При построении несколько графиков оси # часто накладываются друг на друга. Для # устранения этой проблемы используйте plt.tight\_layout()cs.petrsu.ru

## Сохранение графиков

- Можно сохранять графики в форматах PNG, JPG, EPS, SVG, PGF и PDF.
- Для сохранения графика надо использовать метод savefig класса Figure.

fig.savefig("filename.png", dpi=200)

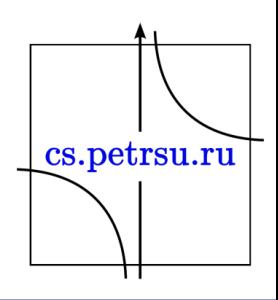

#### Легенды, подписи осей, заголовки

• Заголовки графиков (с поддержкой TeXразметки)

ax.set\_title("Заголовок"); ax.set title('Plot:  $$y=x^22$'$ )

• Подписи осей ax.set\_xlabel("x") ax.set\_ylabel("y");

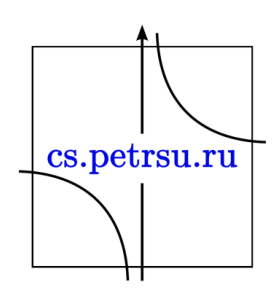

• Легенды - при построении графиков можно указывать аргумент label="label text", указанные в нем подписи будут отображаться как подписи легенд при использовании метода legend:

$$
fig = plt-figure()
$$
  
\nax = fig.add\_axes([0,0,1,1])  
\nax.plot(x, x\*\*2, label="x\*\*2")  
\nax.plot(x, x\*\*3, label="x\*\*3")  
\nax.legend();

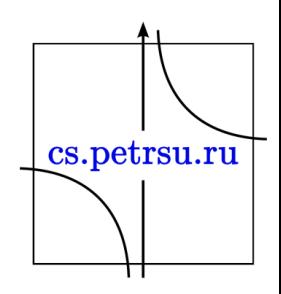

• Управление расположением легенды:

```
ax.legend(loc=1) # верх право
ax.legend(loc=2) # верх лево
ax.legend(loc=3) # низ лево
ax.legend(loc=4) # низ право
ax.legend(loc=0) # оптимальное местоположение
```
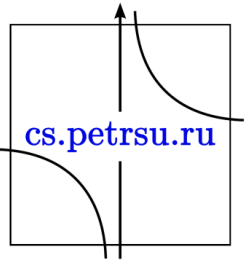

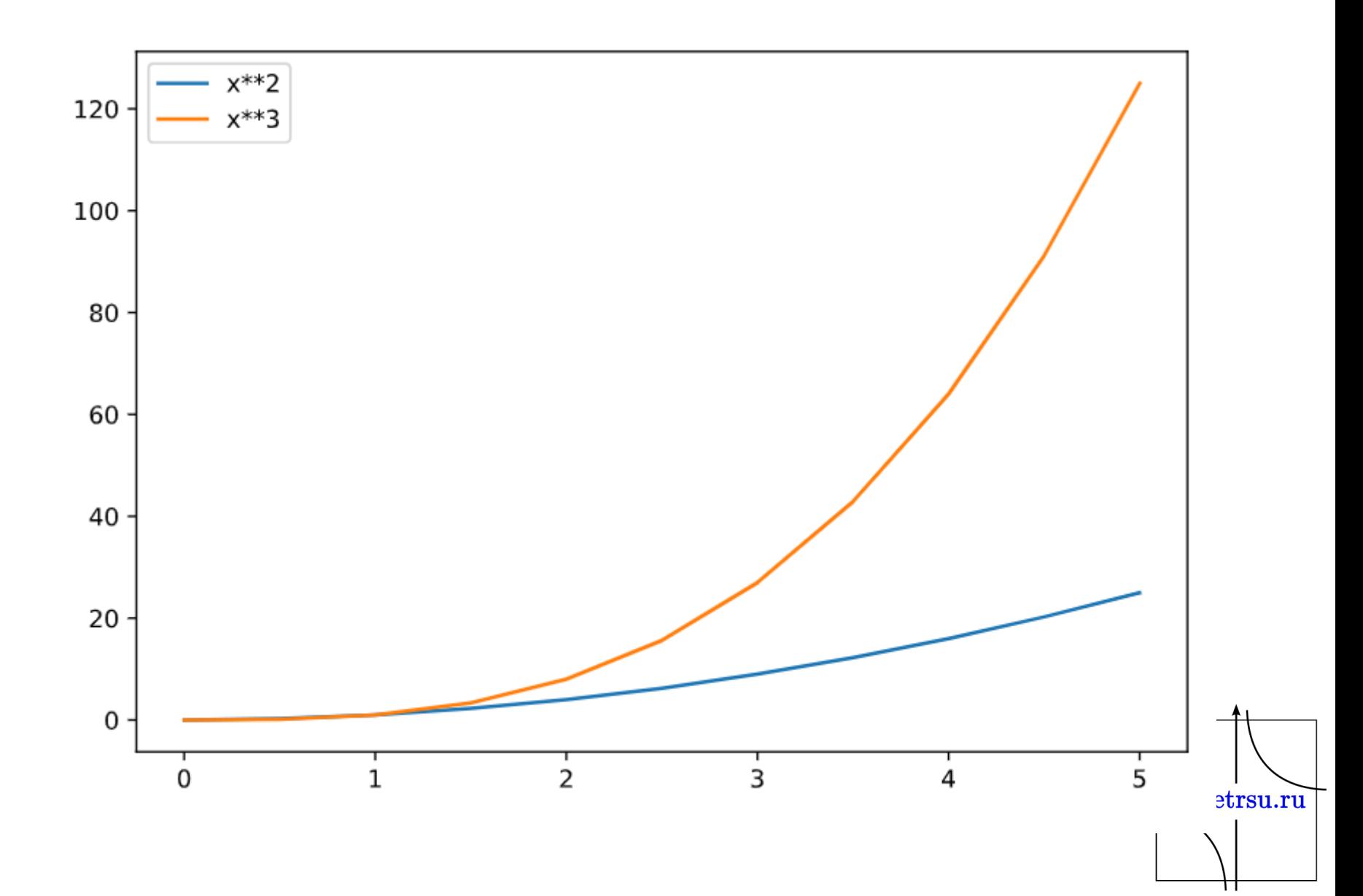

### Установка цвета, толщины и типа линий

• Стиль MatLab

ax.plot(x, x\*\*2, '**b.-**') # Синяя линяя, точка пунктир ax.plot(x, x\*\*3, '**g--**'); # Зелёна пунктирная линия

• Указание цветов в параметре color= и alpha ax.plot(x, x+1, color="blue", alpha=0.5) # Полупрозрачная линия ax.plot(x,  $x+2$ , color="#8B008B") # RGB ax.plot(x,  $x+3$ , color="#FF8C00")  $\qquad$  # RGB

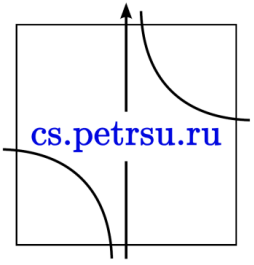

#### • **Стили линии и маркеров**

– толщина линии - linewidth или lw

– стиль линии - linestyle или ls

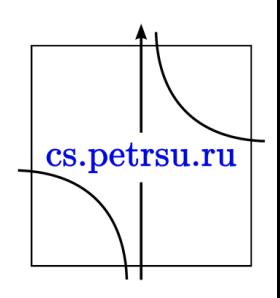

 $ax.plot(x, x+1, color='red", linewidth=0.25)$  $ax.plot(x, x+2, color='red", linewidth=0.50)$  $ax.plot(x, x+3, color='red", linewidth=1.00)$  $ax.plot(x, x+4, color='red", linewidth=2.00)$ 

# Возможные варианты '-', '–', '-.', ':', 'steps'  $ax.plot(x, x+5, color='green", lw=3, linestyle='')$  $ax.plot(x, x+6, color='green", lw=3, ls='-.')$  $ax.plot(x, x+7, color='green", lw=3, ls=':)$ 

# Кастомная пунктирная линия  $line, = ax.plot(x, x+8, color='black", lw=1.50)$ line.set\_dashes([5, 10, 15, 10]) # формат: длина линия, длина пропуска,  $7.5$ 

# Возможные маркеры: marker = '+', 'o', '\*', 's', ',', '.', '1', '2', '3', '4', ...  $ax.plot(x, x+9, color='blue", lw=3, ls='-., marker='+)$  $ax.plot(x, x+10, color='blue", lw=3, ls='--', marker='o')$  $ax.plot(x, x+11, color='blue", lw=3, ls='-., marker='s')$ ax.plot(x, x+12, color="blue", lw=3, ls='--', marker='1')

# Размер и цвет маркеров ax.plot(x, x+13, color="purple", lw=1, ls='-', marker='o', markersize=2) ax.plot(x, x+14, color="purple", lw=1, ls='-', marker='o', markersize=4) ax.plot(x, x+15, color="purple", lw=1, ls='-', marker='o', markersize=8, markerfacecolor="red") cs.petrsu.ru ax.plot(x, x+16, color="purple", lw=1, ls='-', marker='s', markersize=8, markerfacecolor="yellow", markeredgewidth=3, markeredgecolor="green");

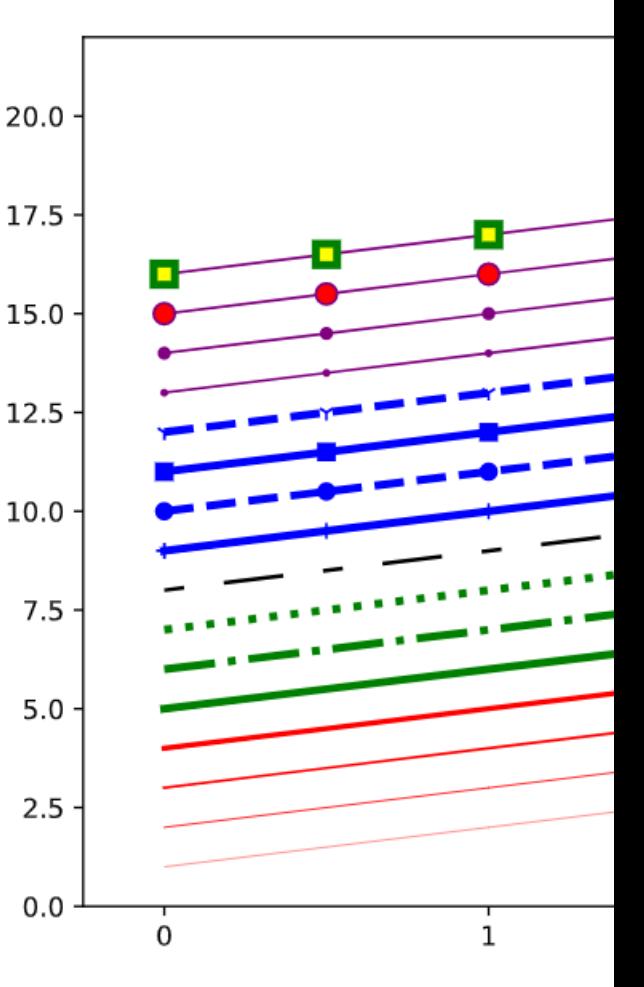

Диапазон значений графика - методы set\_ylim, set\_xlim и axis(['off'|'equal'|'scaled'|'tight'|'image'|'auto'|'normal'|'squ are']):

```
fig, axes = plt.subplots(1, 3, figsize=(12, 4))
axes[0].plot(x, x^{**}2, x, x^{**}3)axes[0].set_title("Стандартный диапазон осей")
```

```
axes[1].plot(x, x^{**}2, x, x^{**}3)axes[1].axis('tight') 
axes[1].set_title("«Тесные» оси")
```

```
axes[2].plot(x, x^{**}2, x, x^{**}3)axes[2].set_ylim([0, 60]) 
axes[2].set xlim([2, 5])axes[2].set_title("Заданный точными значениями\nдиапазфн
осей");cs.petrsu.ru
```
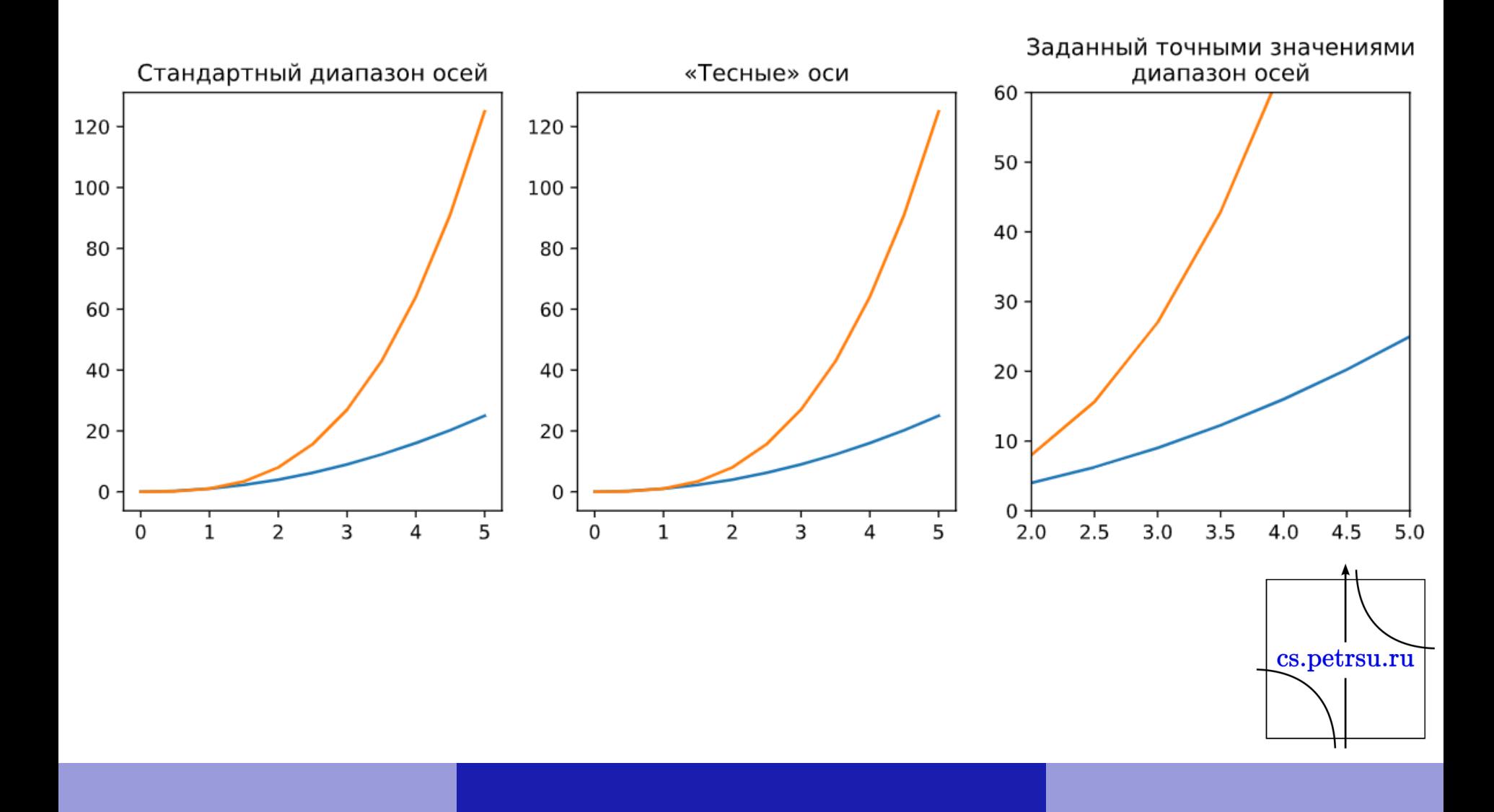

## Другие типы графиков

#### plt.scatter(x,y)

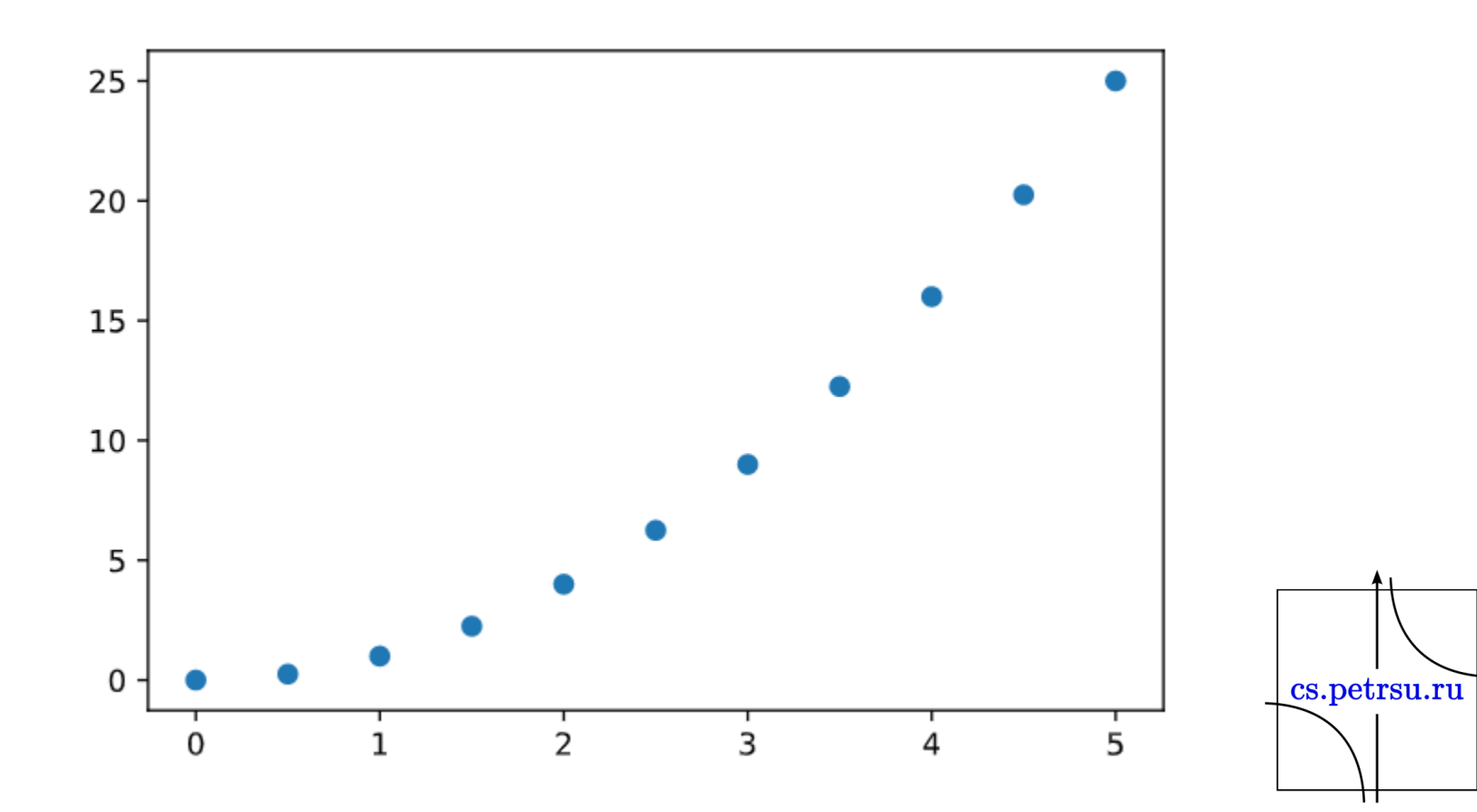

#### from random import sample data = sample(range(1, 1000), 100) plt.hist(data);

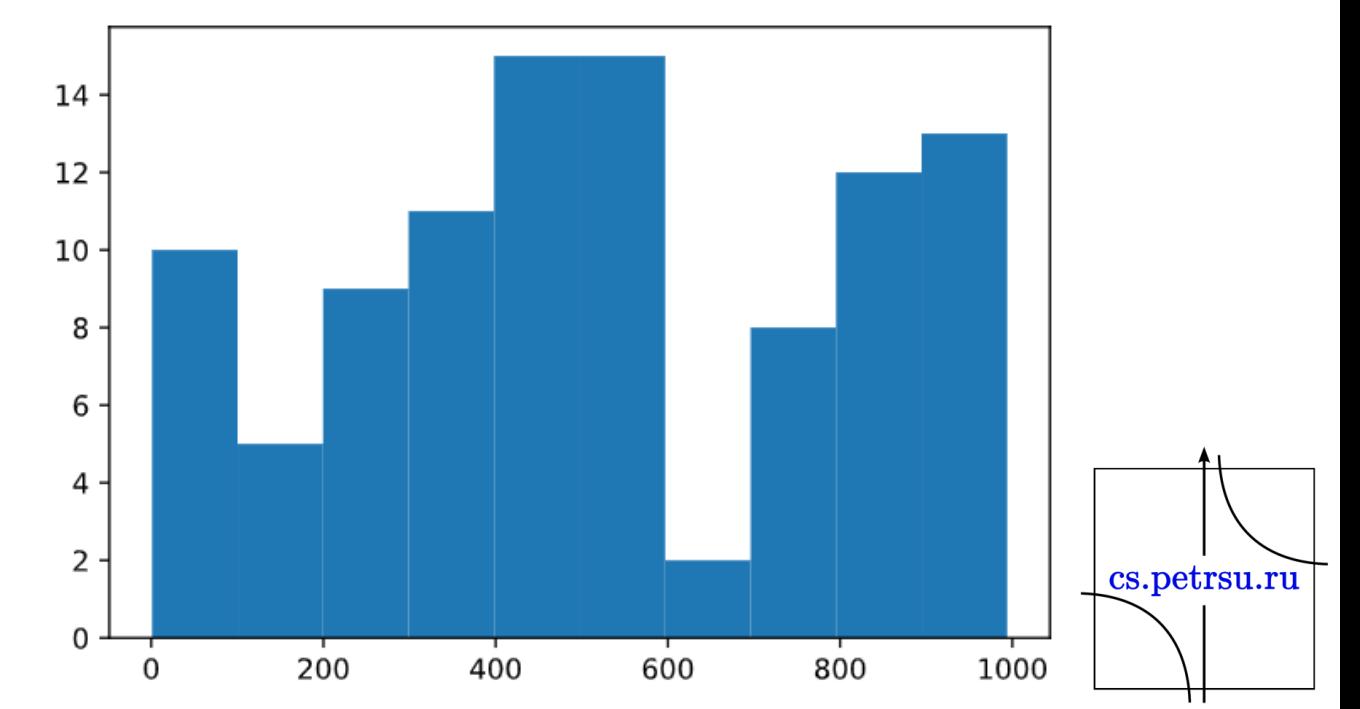

data =  $[np.random.normal(0, std, 100)$  for std in range $(1, 4)]$ # rectangular box plot

plt.boxplot(data,vert=True,patch\_artist=True);

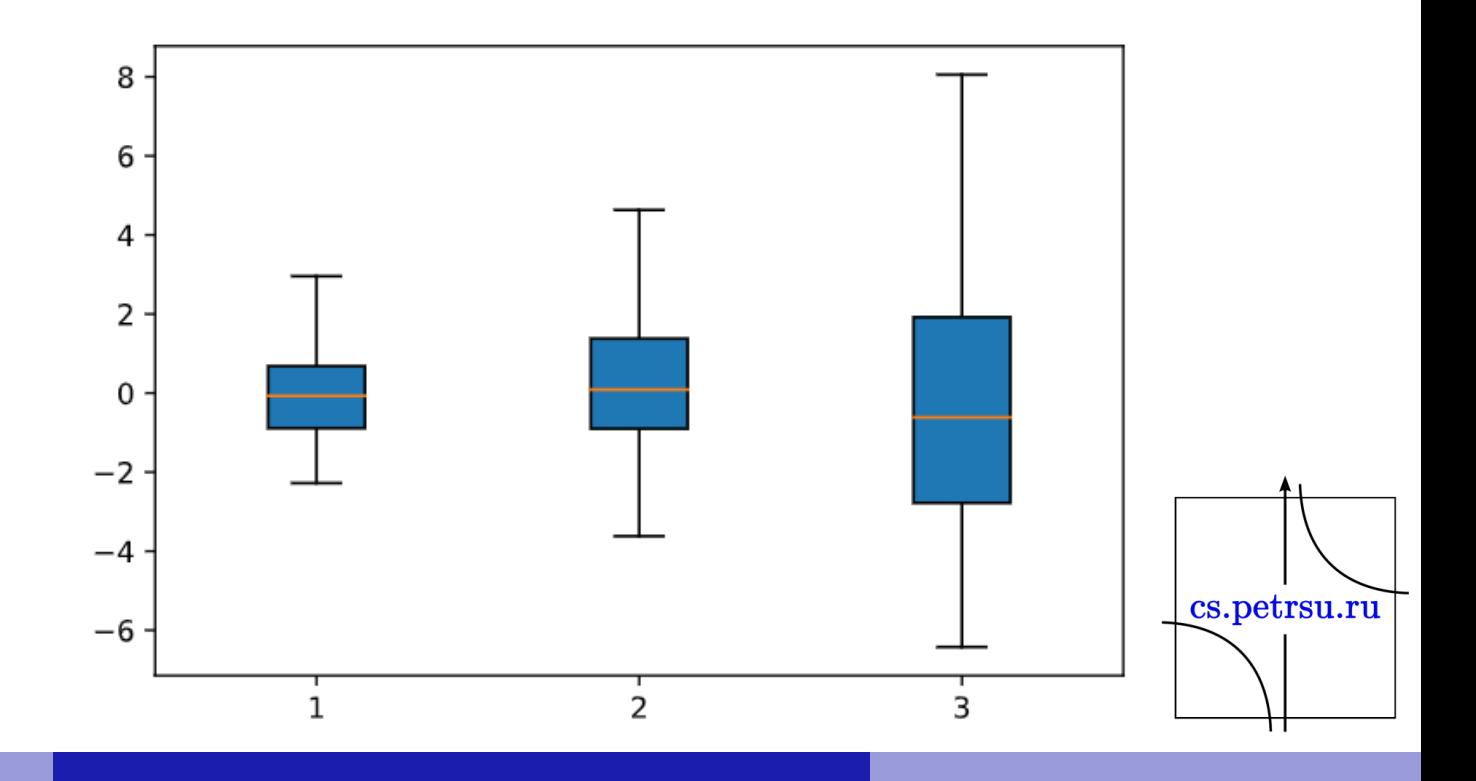

• Пузырьковая диаграмма – метод encircle()

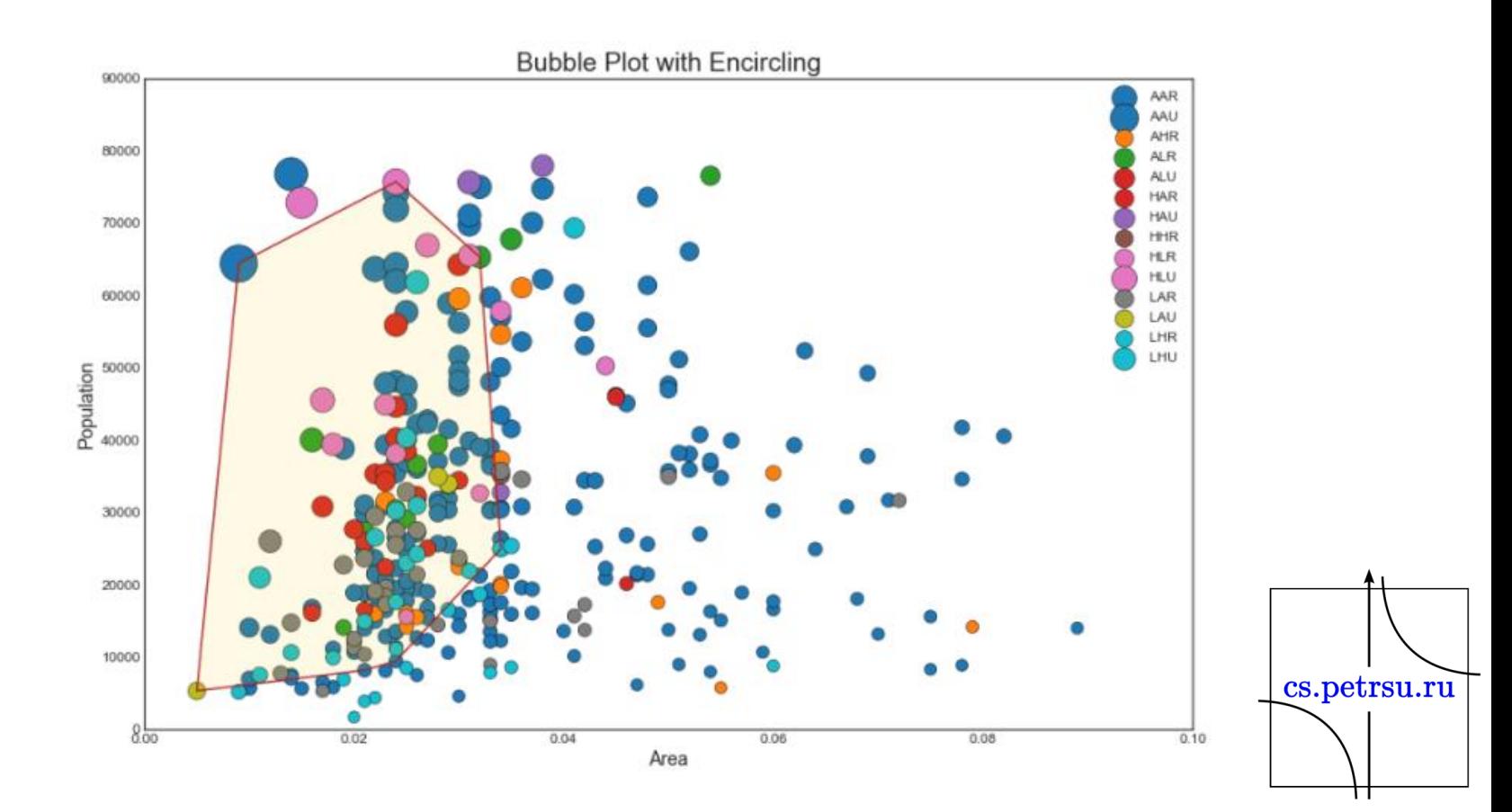

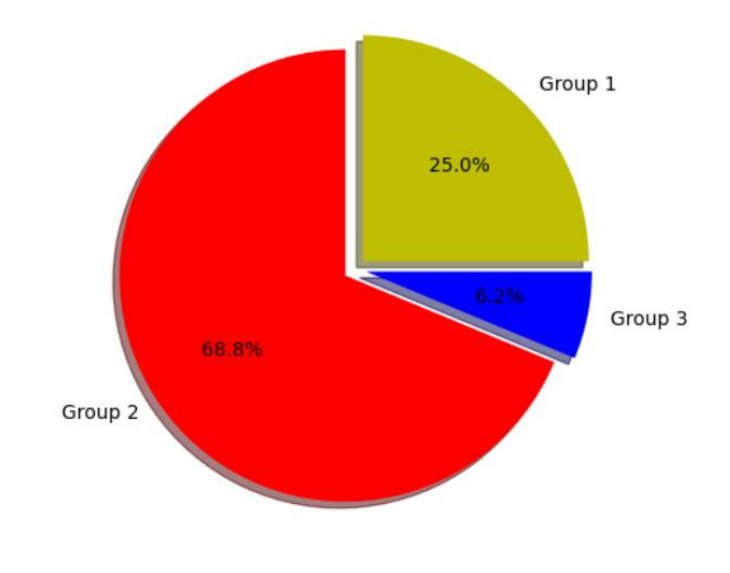

import matplotlib.pyplot as plt

```
types = 'Group 1', 'Group 2', 'Group 3'
types data = [8,22,2]color = ['y', 'r', 'b']
```
plt.pie(types data, labels = types, colors=colors ,shadow = True, explode =  $(0.05, 0.05, 0.05)$ , autopct = '%1.1f%%') plt.axis('equal')

plt.show()

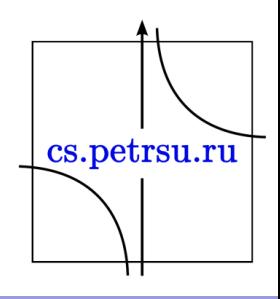

• Круговая диаграмма

# Import

df\_raw = pd.read\_csv("https://github.com/selva86/datasets/raw/master/

mpg\_ggplot2.csv")

```
# Prepare Data 
df = df_raw.groupby('class').size()
```

```
# Make the plot with pandas 
df.plot(kind='pie', subplots=True, figsize=(8, 8), dpi= 80) 
plt.title("Pie Chart of Vehicle Class - Bad") 
plt.ylabel("") 
plt.show()
```
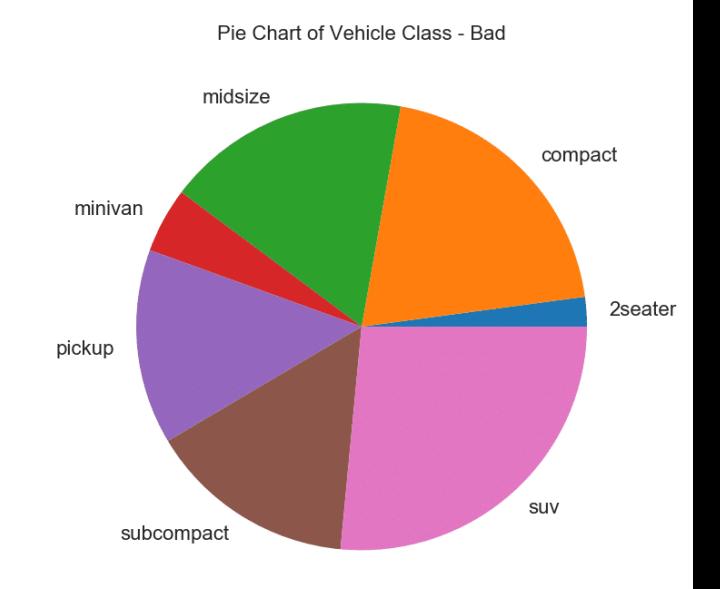

• Полярные координаты: import numpy as np import matplotlib.pyplot as plt

plt.show()

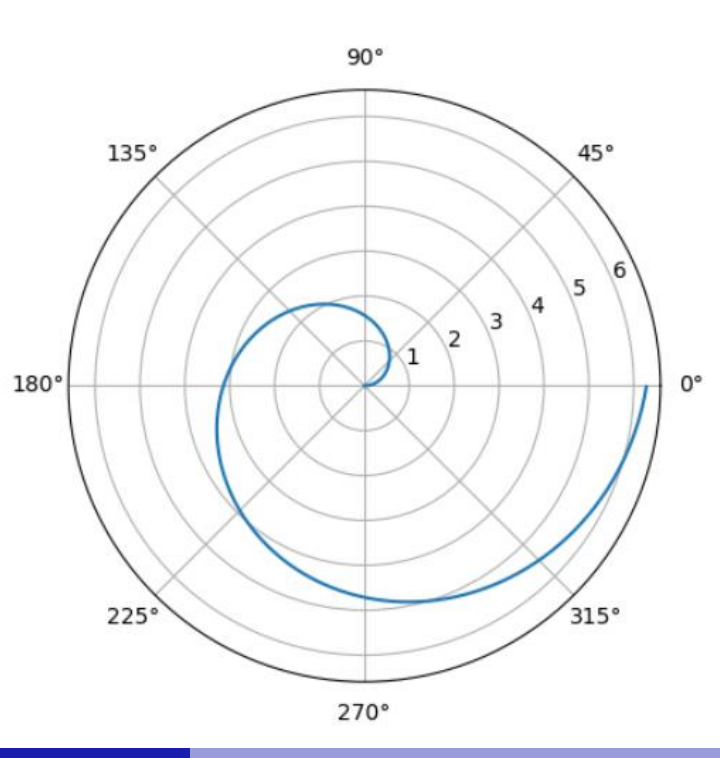

```
• Поверхности:
```
import numpy as np import matplotlib.pyplot as plt from mpl\_toolkits.mplot3d import Axes3D

```
def fun(x, y):
  return x^{**}2 + y
```

```
fig = plt.figure()
ax = fig.add_subplot(projection='3d')
x = y = np.arange(-3.0, 3.0, 0.05)X, Y = np.messagerid(x, y)
zs = np.array(fun(np.ravel(X), np.ravel(Y)))Z = zs.reshape(X.shape)
```
surf = ax.plot\_surface(X, Y, Z, cmap='winter')

fig.colorbar(surf, shrink=0.5, aspect=5)

plt.show()

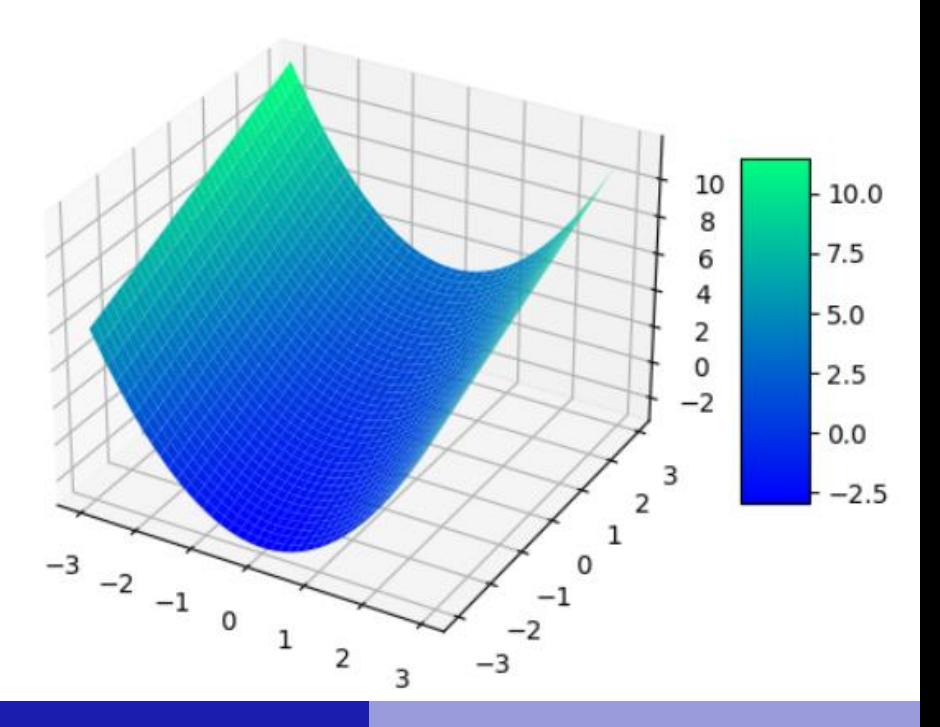

• Подробнее в документации: <https://matplotlib.org/2.0.2/users/index.html>

• Примеры от разработчиков: <https://matplotlib.org/2.0.2/examples/index.html>

• Описание диаграмм на хабре: <https://habr.com/ru/post/468295/>

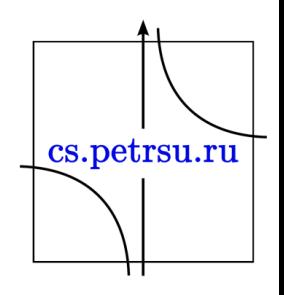

- Настроить на своей машине.
- Использовать сервер kappa / рабочие станции в комп.классах (guix).
- Online сервисы:
	- <https://colab.research.google.com/>
	- [https://www.tutorialspoint.com/execute\\_matplotlib\\_](https://www.tutorialspoint.com/execute_matplotlib_online.php) online.php
	- <https://www.codabrainy.com/en/python-compiler/>
	- Другие ….

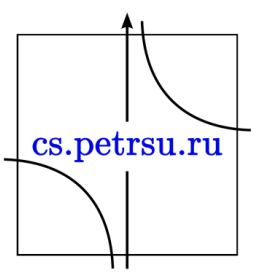

# Plotly

- бесплатная библиотека
	- но можно использовать в коммерческих целях
- работает offline
- позволяет строить интерактивные визуализации
	- можно изучать данные «на лету» ( не надо перестраивать график в matplotlib, изменять масштаб, включать/выключать какие-то данные)
	- можно построить полноценный интерактивный отчётcs.petrsu.ru
- Установка: pip install plotly + зависимости Pandas и Numpy
- Вначале работы необходимо импортировать: import plotly import plotly.graph\_objs as go import plotly.express as px from plotly.subplots import make\_subplots

import numpy as np import pandas as pd

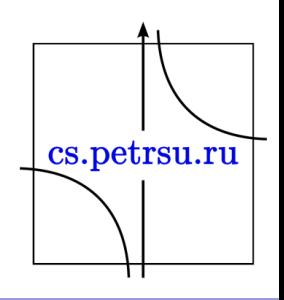

# Линейный график

• Рассмотрим построение простого графика по точкам:

$$
f(x)=x^2
$$

- Вариант $1$ :
	- Создать график с помощью функции scatter из подмодуля plotly.express (передавая 2 списка точек: координаты Х и Ү)
	- Показать его с помощью метода show()

п.с.: график интерактивный, если навести на него курсор, то можно его приближать и удалять, выделять участки, по наведению курсора на точку получать подробную информацию, возвращать картинку в исходное положение, сохранять как файл (все это реализуется на јѕ в браузере). cs.petrsu.ru • Код для создания графика:  $x = np.arange(0, 5, 0.1)$ def f(x): return x\*\*2

 $px.scatter(x=x, y=f(x)).show()$ 

• Но лучше так: figure =  $px$ .scatter(x=x, y=f(x)) figure.show()

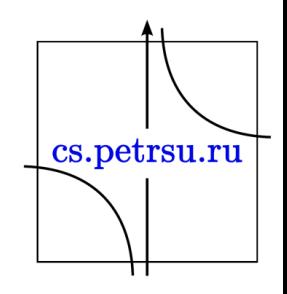

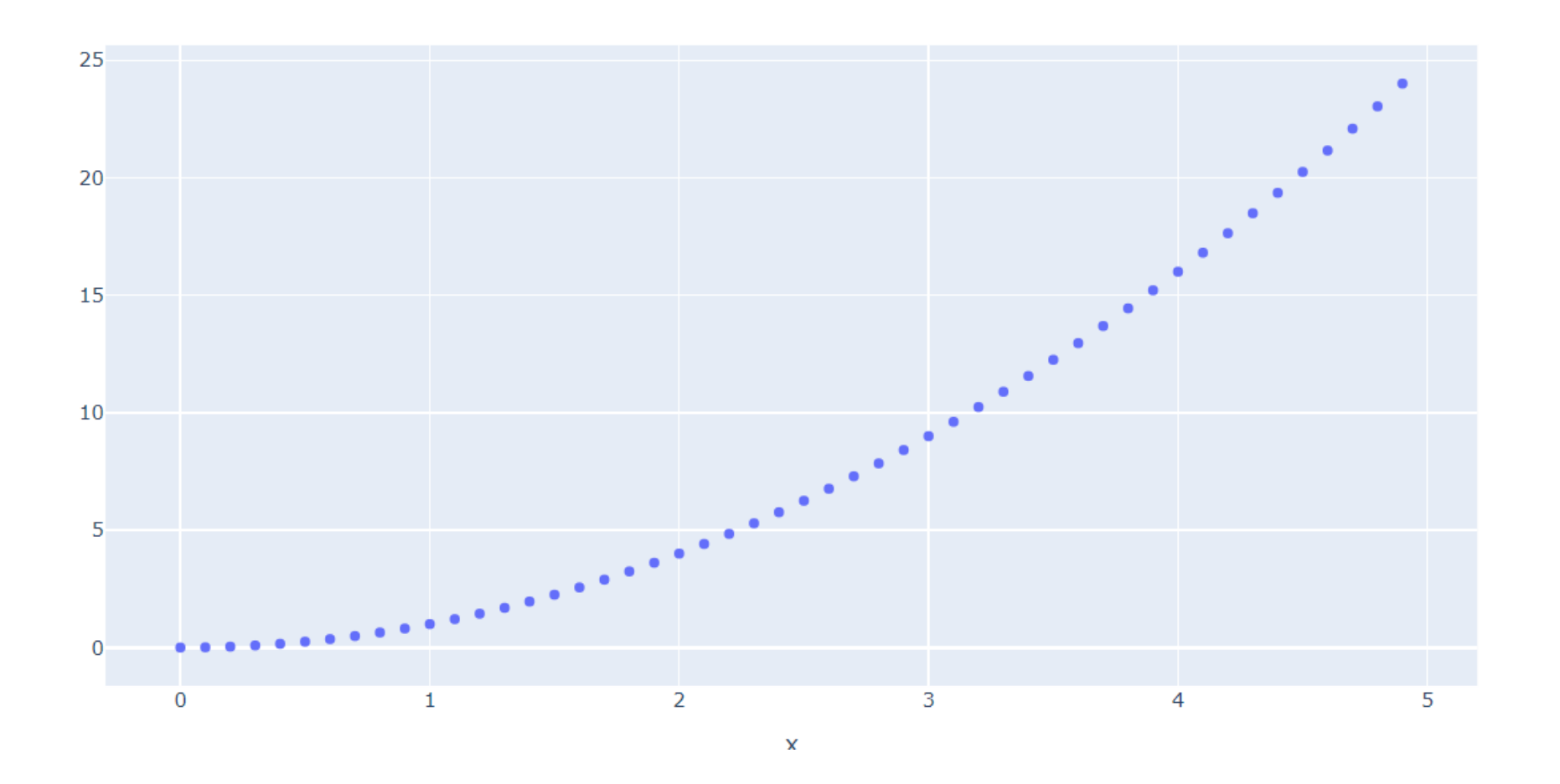

• п.с.: В отличие от Matplotlib отдельные объекты осей не создаются.

cs.petrsu.ru

- У варианта express мало гибкости, поэтому рассмотрим второй вариант:
	- создадим фигуру и нанесём на неё объекты
	- выведем фигуру для показа с помощью метода show()

figure = go.Figure() figure.add trace(go.Scatter(x=x, y=f(x))) figure.show()

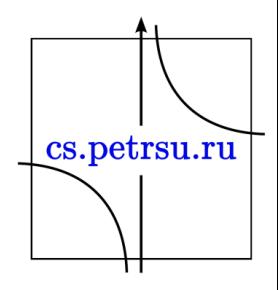
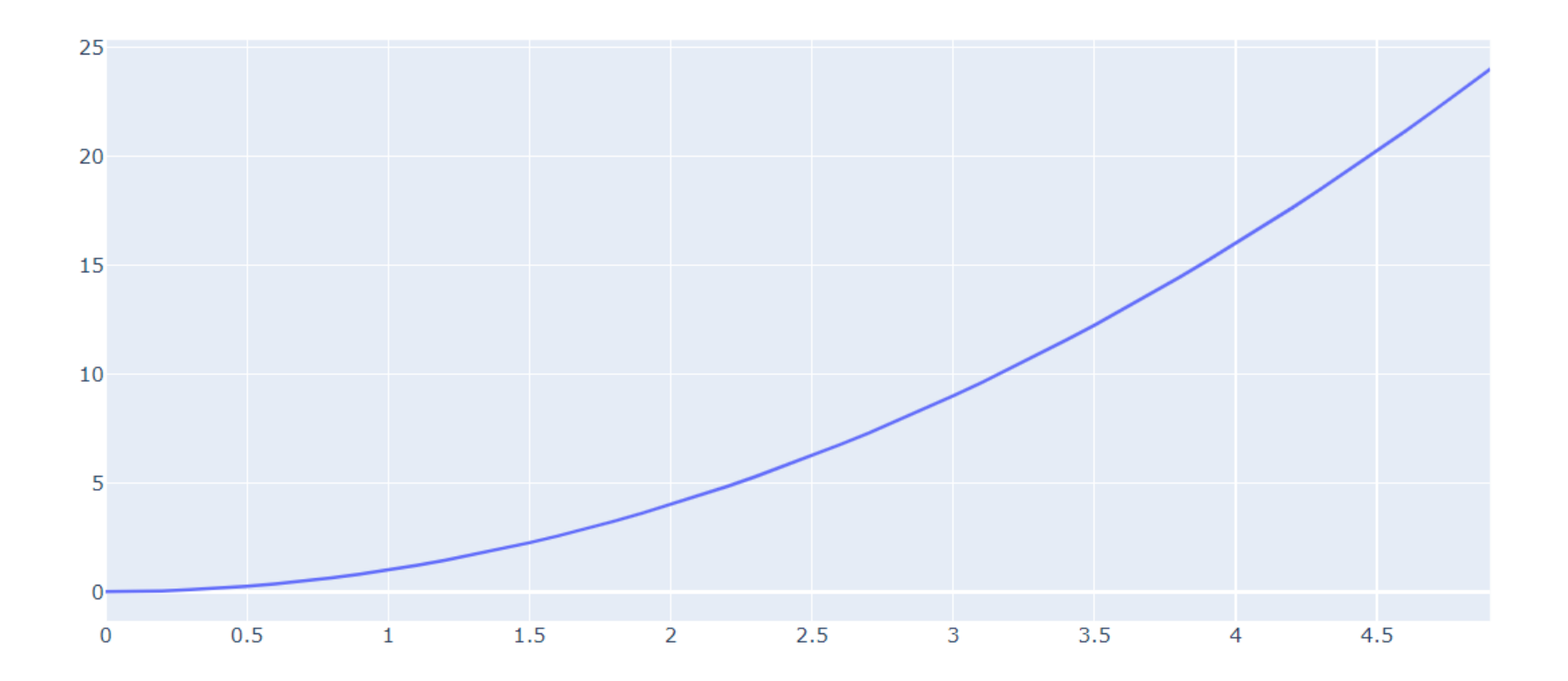

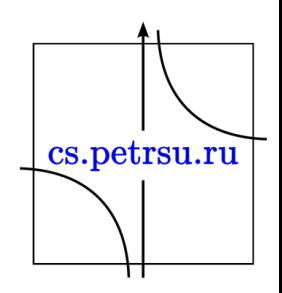

- Основные отличия в результате
	- получилась гладкая кривая
	- можно строить несколько кривых на один график

figure = go.Figure() figure.add\_trace(go.Scatter(x=x, y=f(x))) figure.add trace(go.Scatter(x=x, y=x)) figure.show()

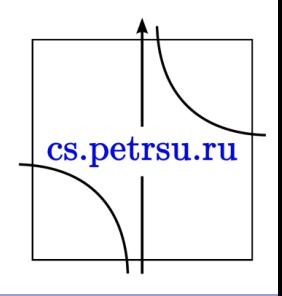

# Настройка отображения

- Plotly поддерживает LATEX в подписях (как и matplotlib через использование \$\$ с обеих сторон).
	- минус в том что подсказки в сыром виде
	- можно использовать теги HTML  $f(x)=x<sup>2</sup><sup>2</sup><$ sup>

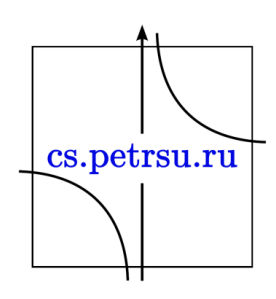

# update\_layout

- Изменение расположение легенды, отступов, подписей к осям и графику через update\_layout:
	- параметры legend, legend\_orientation
	- параметр margin
	- $-$  параметры title, xaxis title, yaxis title

```
figure = go.Figure()
figure.add_trace(go.Scatter(x=x, y=f(x), name='f(x)=x<sup>2</sup>'))
figure.add_trace(go.Scatter(x=x, y=x, name='$$g(x)=x$$'))
figure.update layout(legend orientation="h",
          legend=dict(x=.5, xanchor="center"),
          title="Plot Title",
          xaxis_title="x Axis Title",
          yaxis title="y Axis Title",
         margin=dict(l=0, r=0, t=30, b=0))
figure.show()
```
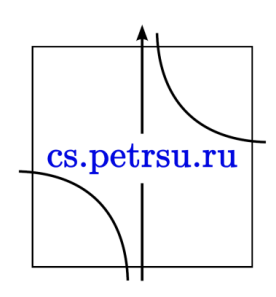

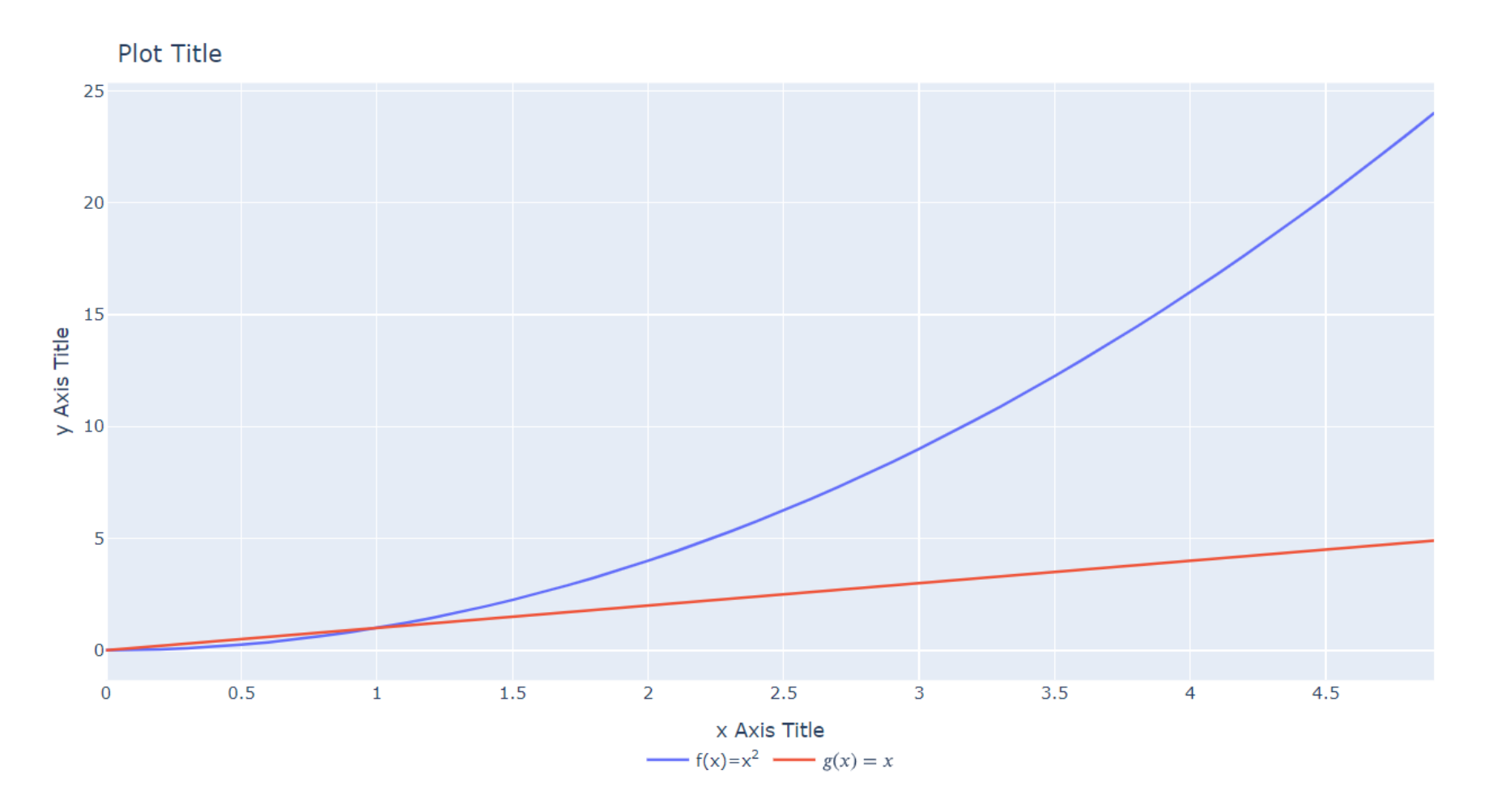

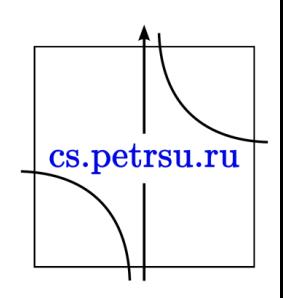

### add\_trace

- Настройка варианта отображения через:
	- линия и точки: figure.add\_trace(go.Scatter(x=x, y=f(x), mode='lines+markers', name='f(x)=x<sup>2</sup>'))
	- только точки:

figure.add trace(go.Scatter(x=x, y=x, mode='markers', name='\$\$g(x)=x\$\$'))cs.petrsu.ru

### add\_trace

• Можно настроить маркеры для конкретной кривой:

figure.add trace(go.Scatter(x=x, y=x,

mode='markers', name='g(x)=x', marker=dict(color='LightSkyBlue', size=20, line=dict(color='MediumPurple', width=3))))

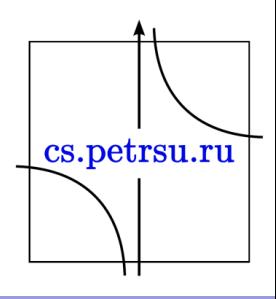

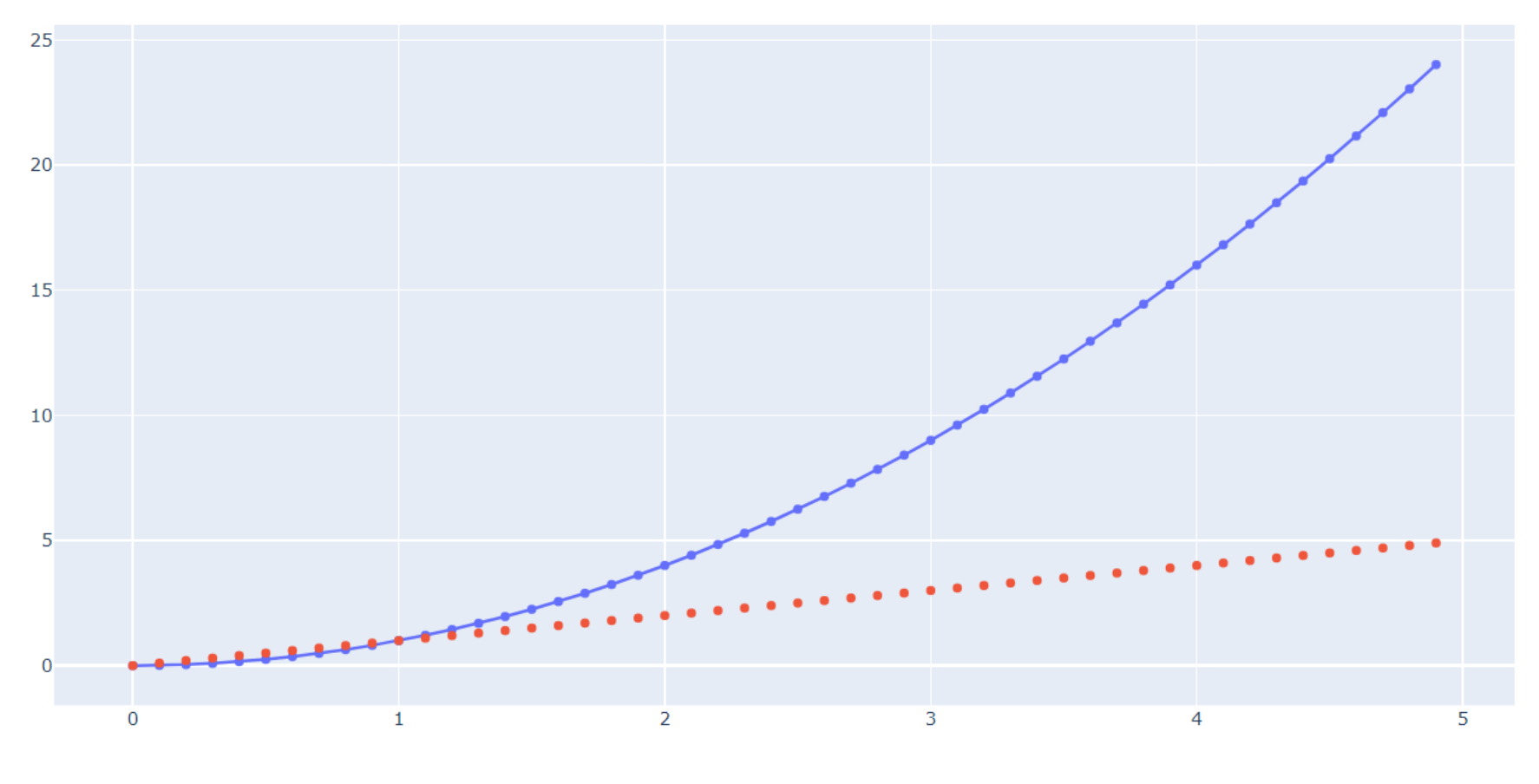

 $-$  f(x)=x<sup>2</sup> •  $g(x) = x$ 

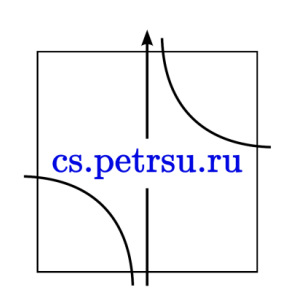

# update\_traces

Изменение параметров отображения через update traces:

- Вывод информации и форматированный шаблон вывода (параметры hoverinfo+hovertemplate): figure.update\_traces(hoverinfo="all", hovertemplate="Аргумент: %{x}<br>Функция: %{y}")
- Для синхронного вывода нескольких кривых в одной точке можно настроить режим показа подсказок (параметр hovermode):

figure.update\_layout(legend\_orientation="h",

•

legend=dict(x=.5, xanchor="center"), hovermode="x", margin=dict( $I=0$ ,  $r=0$ ,  $t=0$ ,  $b=0$ ))

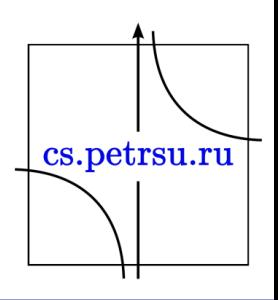

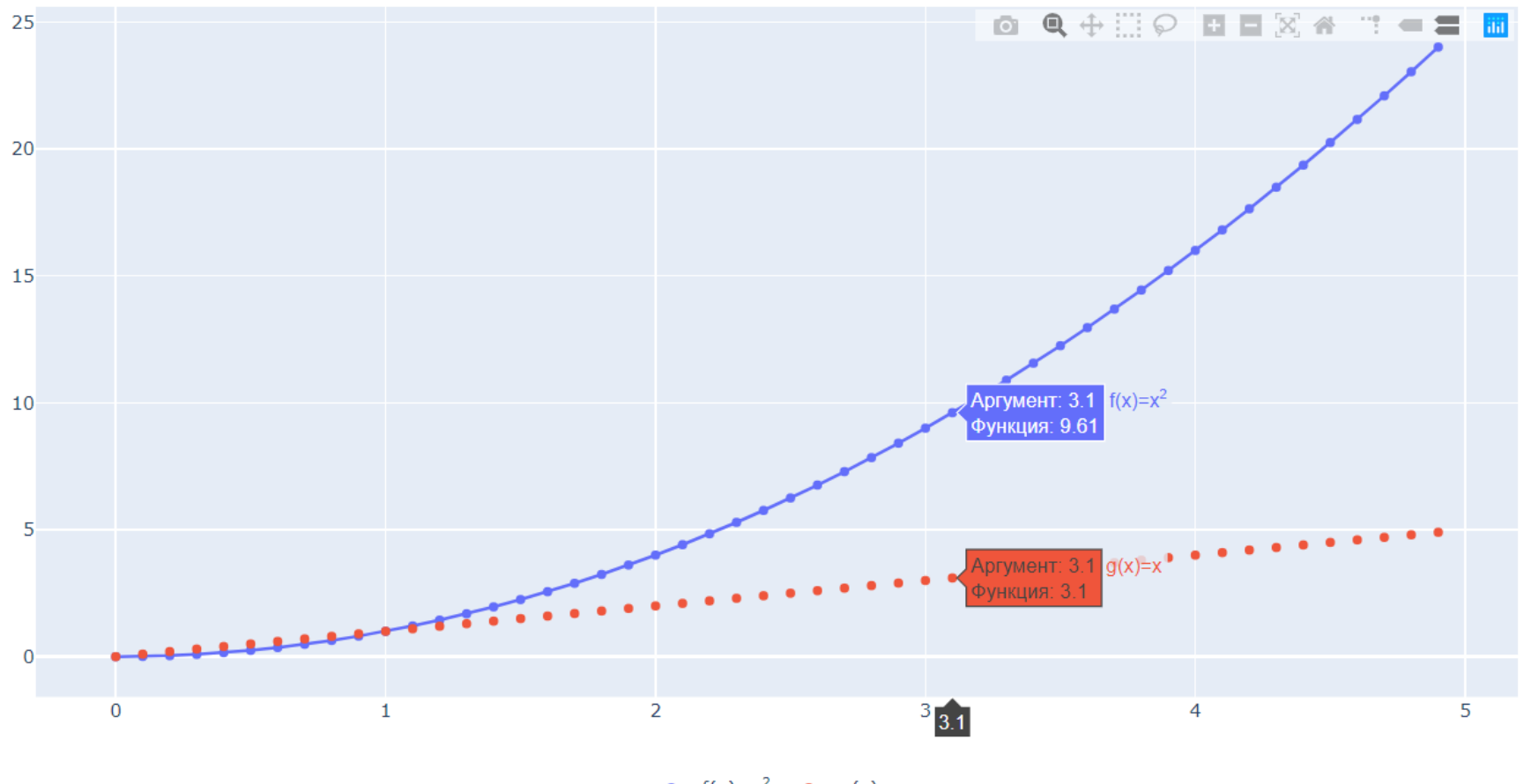

 $-$  f(x)=x<sup>2</sup> • g(x)=x

cs.petrsu.ru ㅠ

#### update\_yaxes, update\_xaxes

• Изменение интервалов отображения для осей: figure.update\_yaxes(range=[-0.5, 1.5])

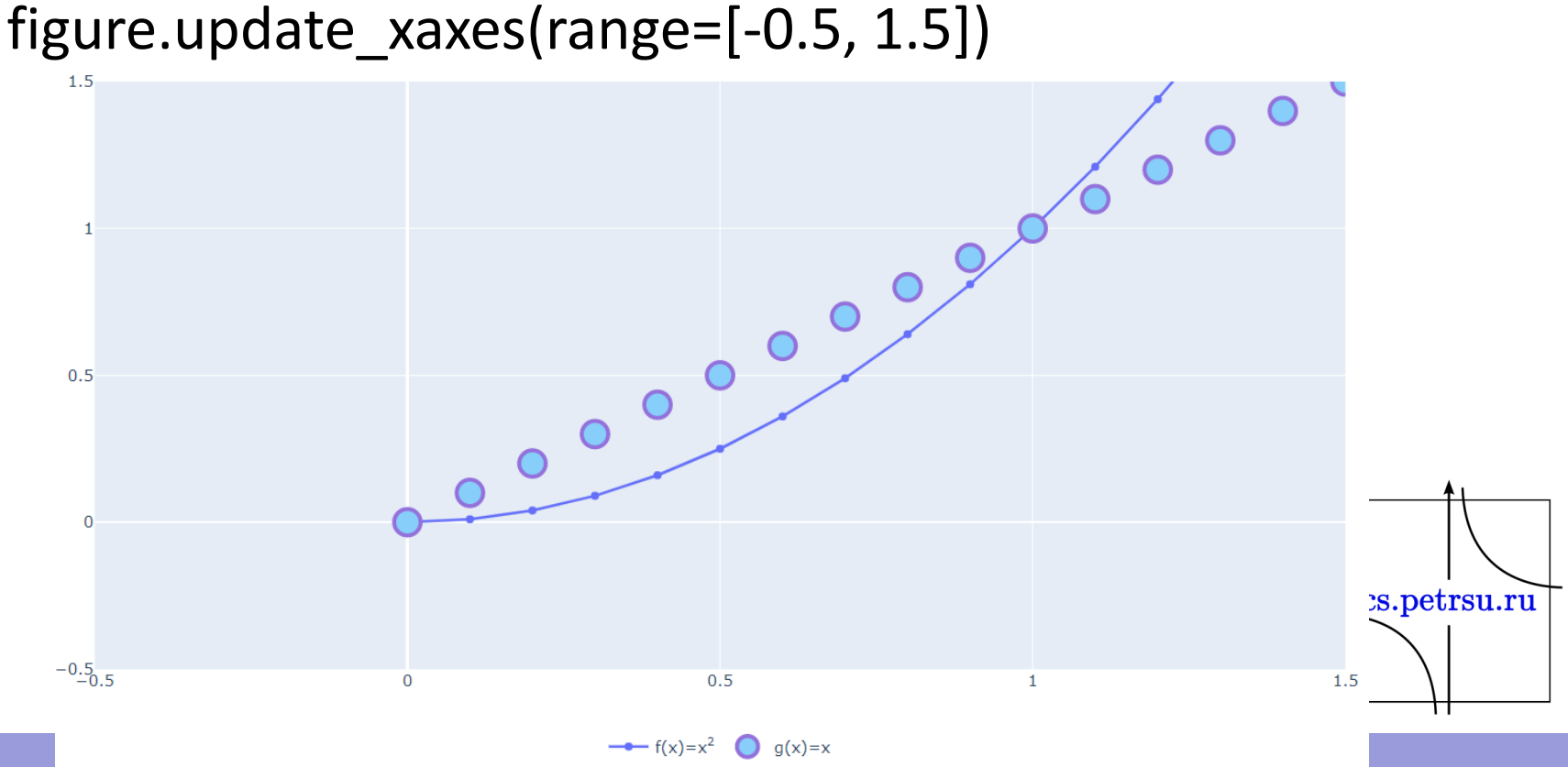

#### update\_yaxes, update\_xaxes

• Нанесем осевые линии:

•

- zeroline выводить или нет осевую линию
- zerolinewidth задаёт толщину осевой (в пикселях) линии
- zerolinecolor задаёт цвет осевой линии

figure.update\_yaxes(range=[-0.5, 1.5], zeroline=True, zerolinewidth=2, zerolinecolor='LightPink') figure.update\_xaxes(range=[-0.5, 1.5], zeroline=True, zerolinewidth=2, zerolinecolor='#008000')

cs.petrsu.ru

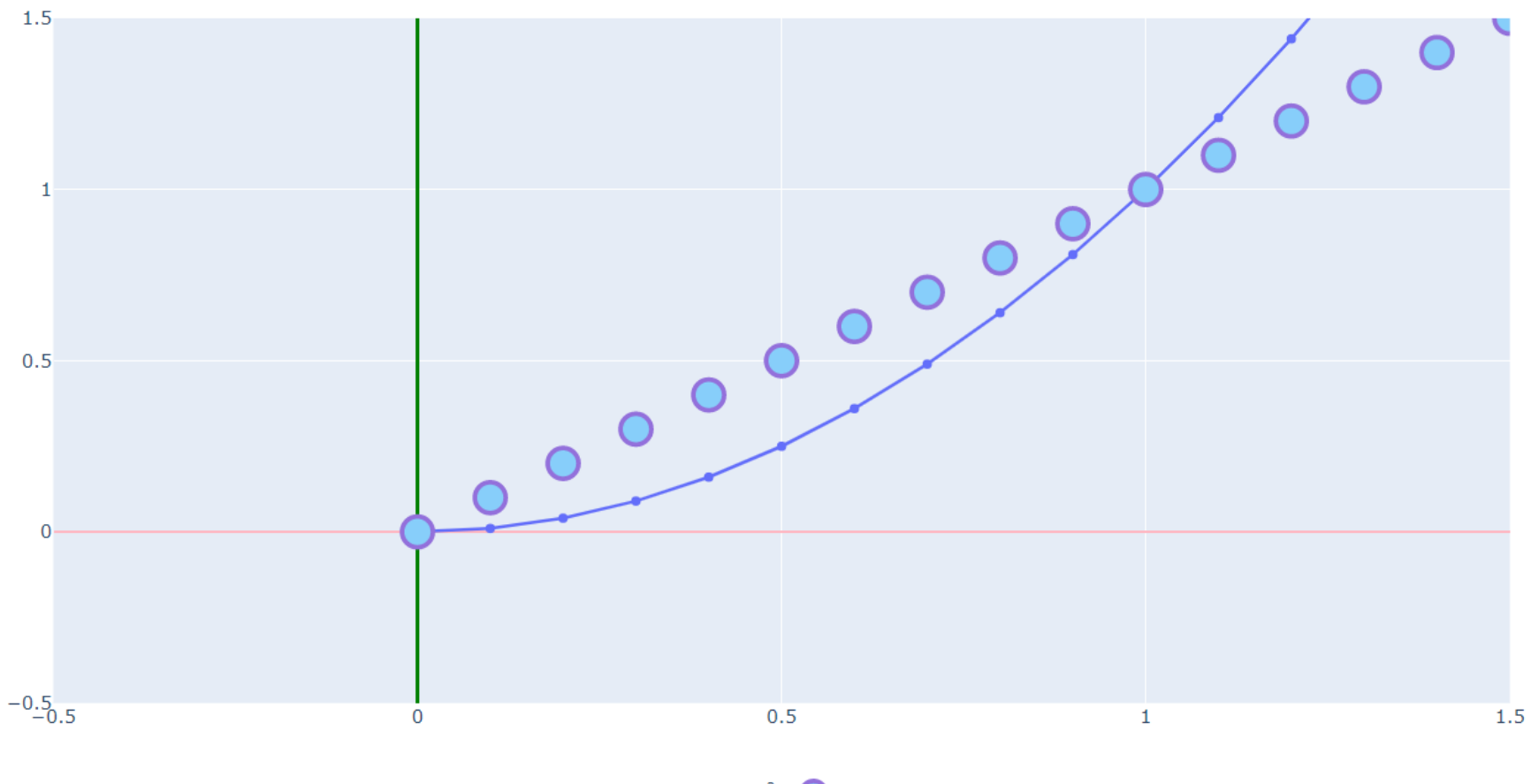

 $-$  f(x)=x<sup>2</sup>  $Q$  g(x)=x

cs.petrsu.ru П

# Скрытие графиков: visible

def h(x): return np.sin(x)

def k(x): return np.cos(x)

def m(x): return np.tan(x)

 $figure = go.Figure()$ figure.update\_yaxes(range=[-0.5, 1.5], zeroline=True, zerolinewidth=2, zerolinecolor='LightPink') figure.update\_xaxes(range=[-0.5, 1.5], zeroline=True, zerolinewidth=2, zerolinecolor='#008000') figure.add\_trace(go.Scatter(**visible='legendonly'**, x=x, y=h(x), name='h(x)=sin(x)')) figure.add\_trace(go.Scatter(**visible='legendonly'**, x=x, y=k(x), name='k(x)=cos(x)')) figure.add trace(go.Scatter(**visible='legendonly'**, x=x, y=m(x), name='m(x)=tg(x)')) figure.add\_trace(go.Scatter(x=x, y=f(x), mode='lines+markers', name='f(x)=x<sup>2</sup>')) figure.add trace(go.Scatter(x=x, y=x, mode='markers',name='g(x)=x', marker=dict(color='LightSkyBlue', size=20, line=dict(color='MediumPurple', width=3)))) figure.update\_layout(legend\_orientation="h", legend=dict(x=.5, xanchor="center"), hovermode="x", margin=dict(l=0, r=0, t=0, b=0)) figure.update\_traces(hoverinfo="all", hovertemplate="Аргумент: %{x}<br>Функция: %{y}") figure.show()

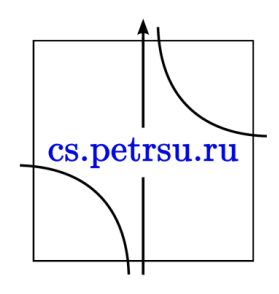

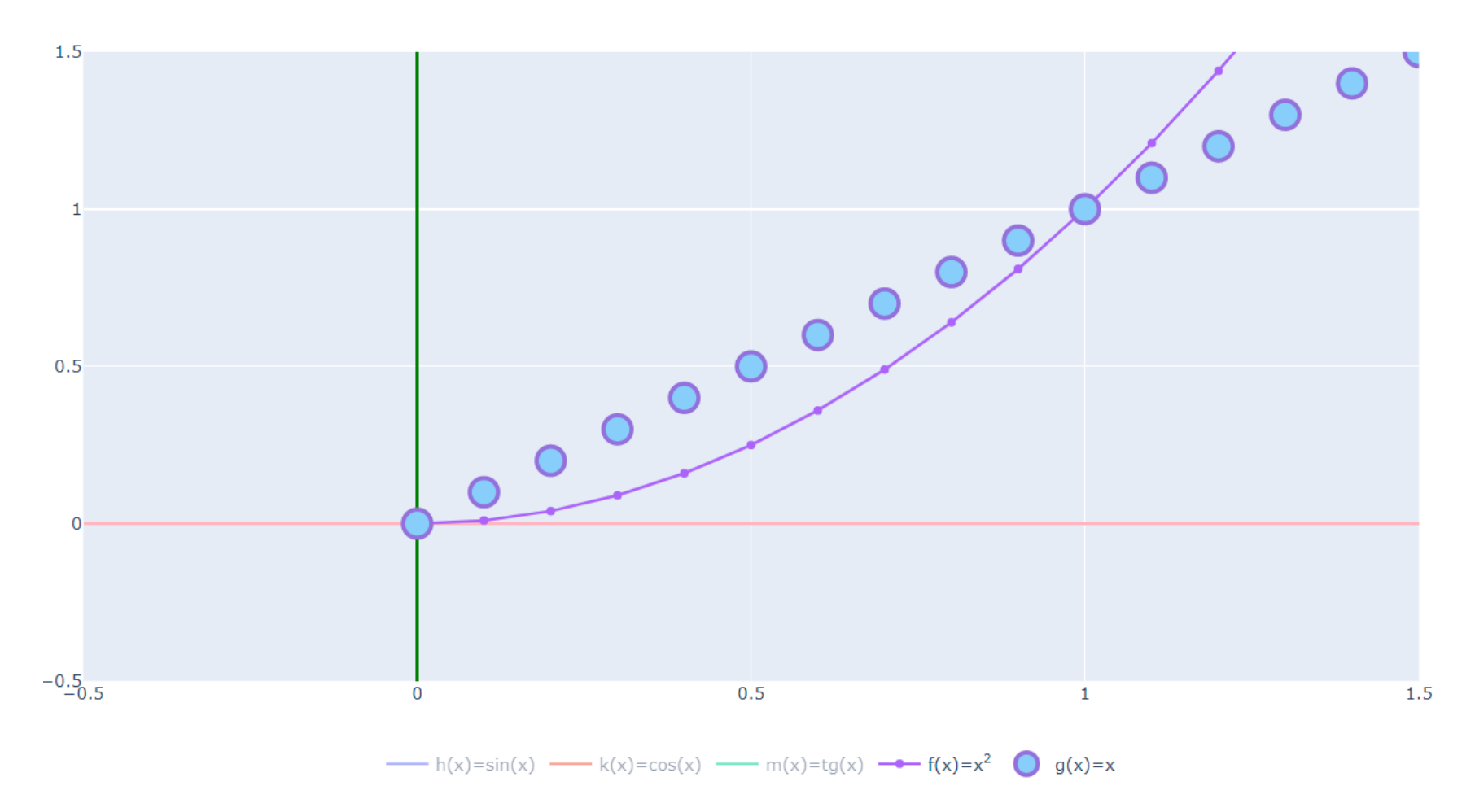

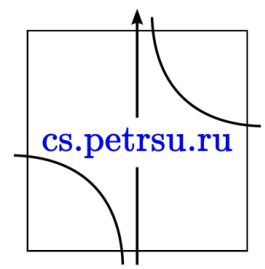

# make subplots

- Модуль для создания фигур с несколькими графиками
	- Необходимо указать количество: row строк, col столбцов.
- При построении графика передать «координаты» графика в этой «матрице» (сперва строка, потом столбец) figure = make\_subplots(rows=1, cols=2, specs=[[{'type':'domain'}, {'type':'domain'}]])
- Можно задать заголовки графиков через агрумент subplot\_titles кортеж/список с названиями.

```
figure = make subplots(rows=1, cols=2,
               subplot titles=("Plot 1", "Plot 2"))
```
• Можно изменять размеры графиков через соотношение 2:1 (column\_widths — задаёт отношения ширины графиков, row heights — высот графиков) figure = make\_subplots(rows=1, cols=2, column\_widths=[2, 1])

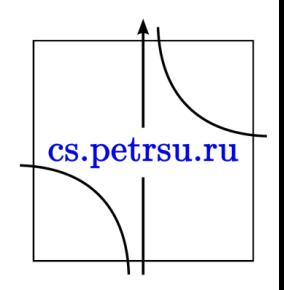

```
figure = make_subplots(rows=1, cols=2)
```
figure.update\_yaxes(range=[-0.5, 1.5], zeroline=True, zerolinewidth=2, zerolinecolor='LightPink') figure.update\_xaxes(range=[-0.5, 1.5], zeroline=True, zerolinewidth=2, zerolinecolor='#008000')

```
figure.add trace(go.Scatter(x=x, y=h(x), name='h(x)=sin(x)'), 1, 1)
figure.add trace(go.Scatter(x=x, y=k(x), name='k(x)=cos(x)'), 1, 1)
figure.add_trace(go.Scatter(visible='legendonly', x=x, y=m(x), name='m(x)=tg(x)'), 1, 1)
```

```
figure.add_trace(go.Scatter(x=x, y=f(x), mode='lines+markers', name='f(x)=x<sup>2</sup>'), 1, 2)
figure.add trace(go.Scatter(x=x, y=x, mode='markers',name='g(x)=x',
        marker=dict(color='LightSkyBlue', size=20, line=dict(color='MediumPurple', width=3))), 1, 2)
figure.update layout(legend orientation="h",
        legend=dict(x=.5, xanchor="center"),
        hovermode="x",
        margin=dict(l=0, r=0, t=0, b=0))
figure.update_traces(hoverinfo="all", hovertemplate="Аргумент: %{x}<br>Функция: %{y}")
figure.show()
```
cs.petrsu.ru

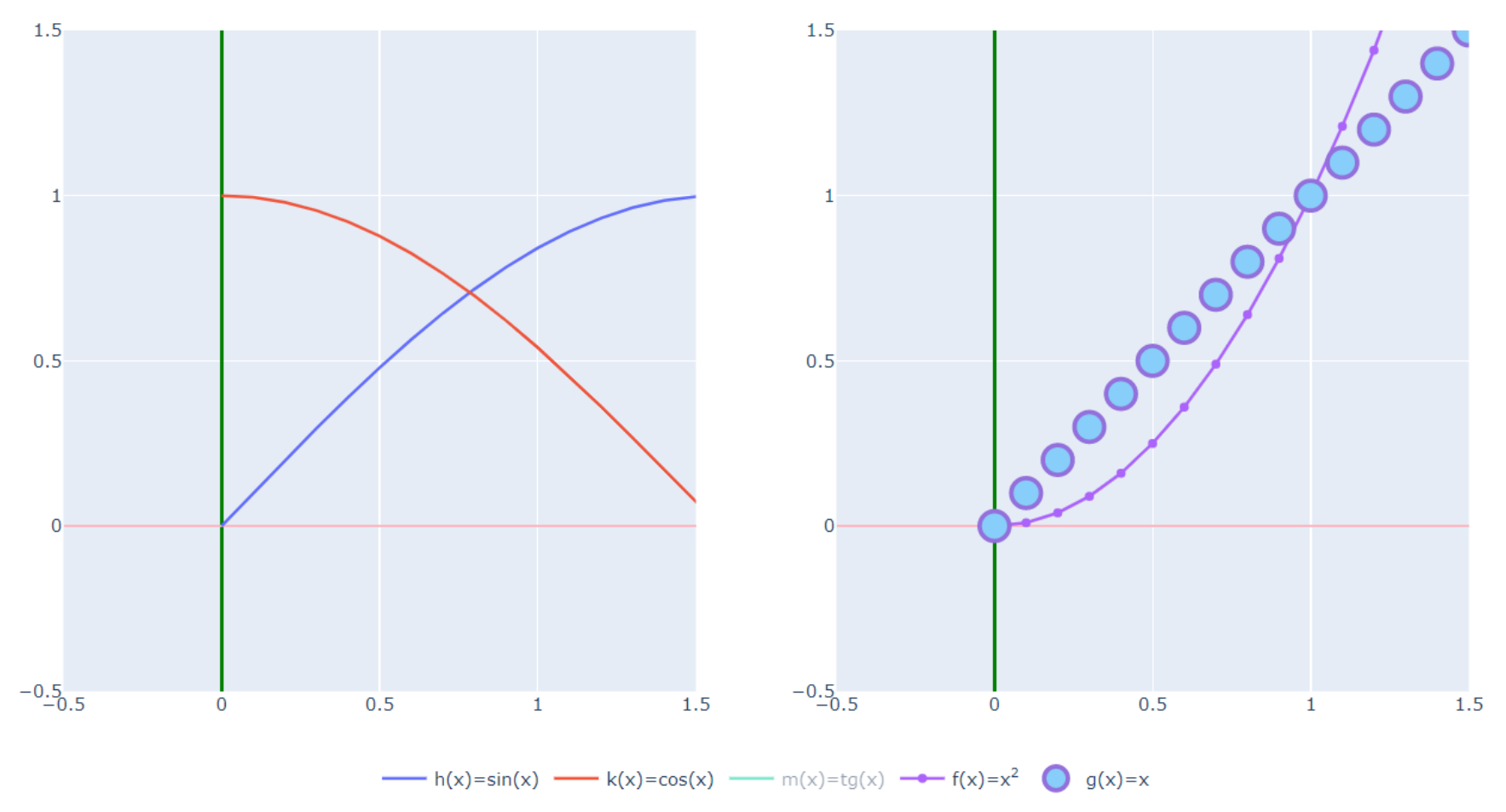

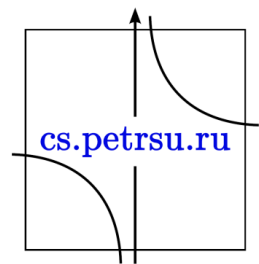

# update\_xaxes/update\_yaxes

• Можно изменить ось только на конкретном графике:

figure.update\_yaxes(range=[-0.5, 1.5], zeroline=True, zerolinewidth=2, zerolinecolor='LightPink', **col=2**) figure.update\_xaxes(range=[-0.5, 1.5], zeroline=True, zerolinewidth=2, zerolinecolor='#008000', **col=2**)

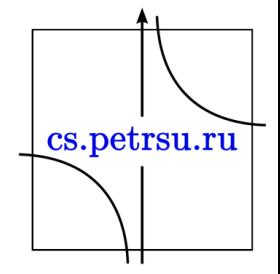

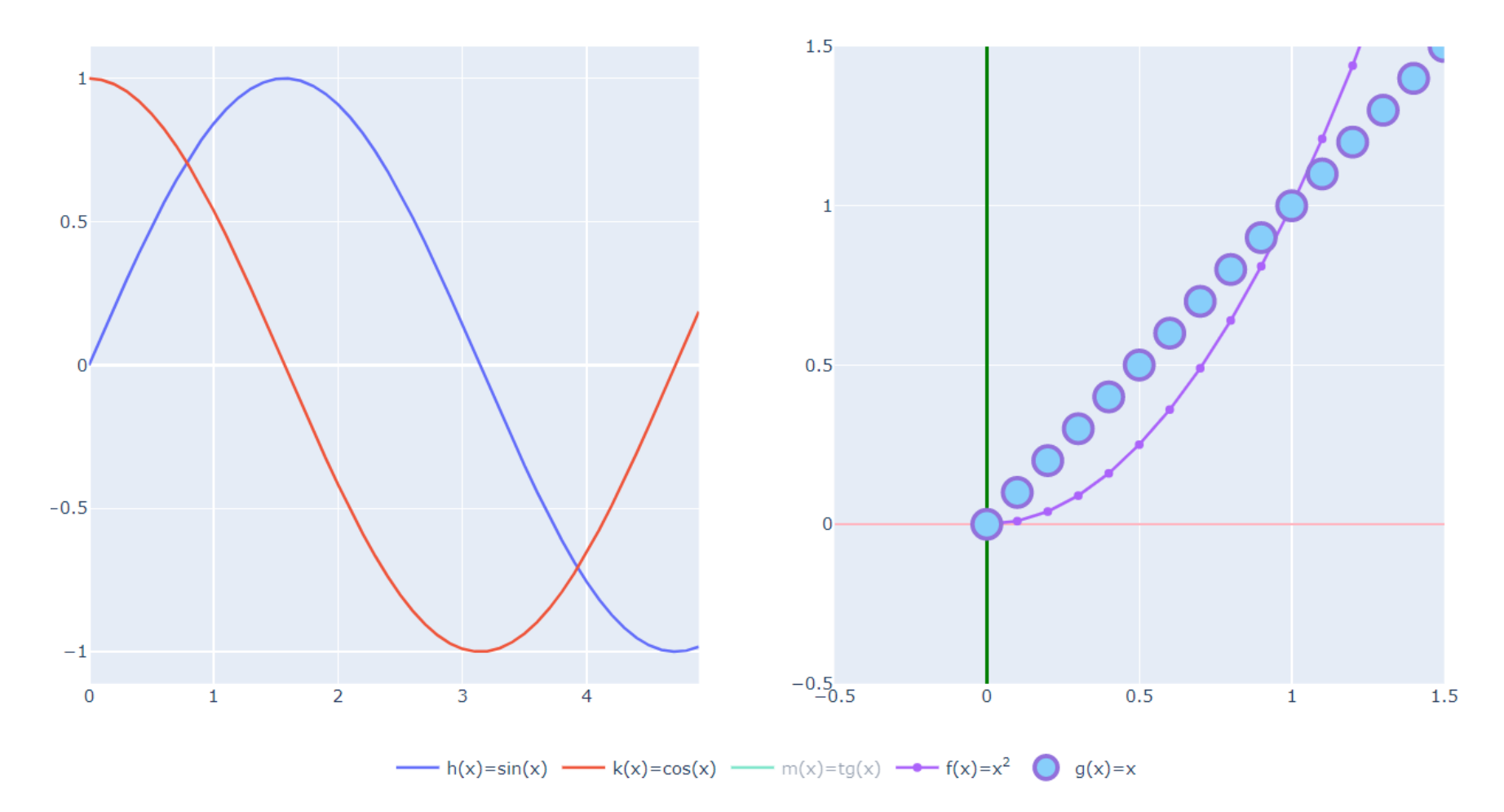

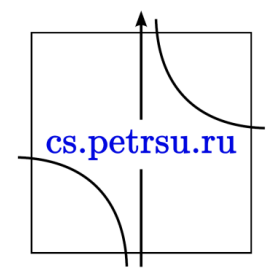

### update\_xaxes/update\_yaxes

• Переопределим подписи осей для разных подграфиков через title/row/col

figure.update\_xaxes(title='Ось X графика 1', col=1, row=1) figure.update\_xaxes(title='Ось X графика 2', col=2, row=1) figure.update\_yaxes(title='Ось Y графика 1', col=1, row=1) figure.update\_yaxes(title='Ось Y графика 2', col=2, row=1)

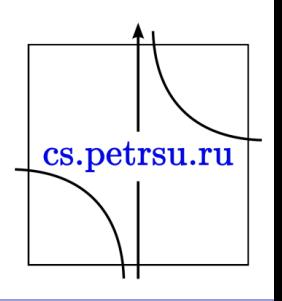

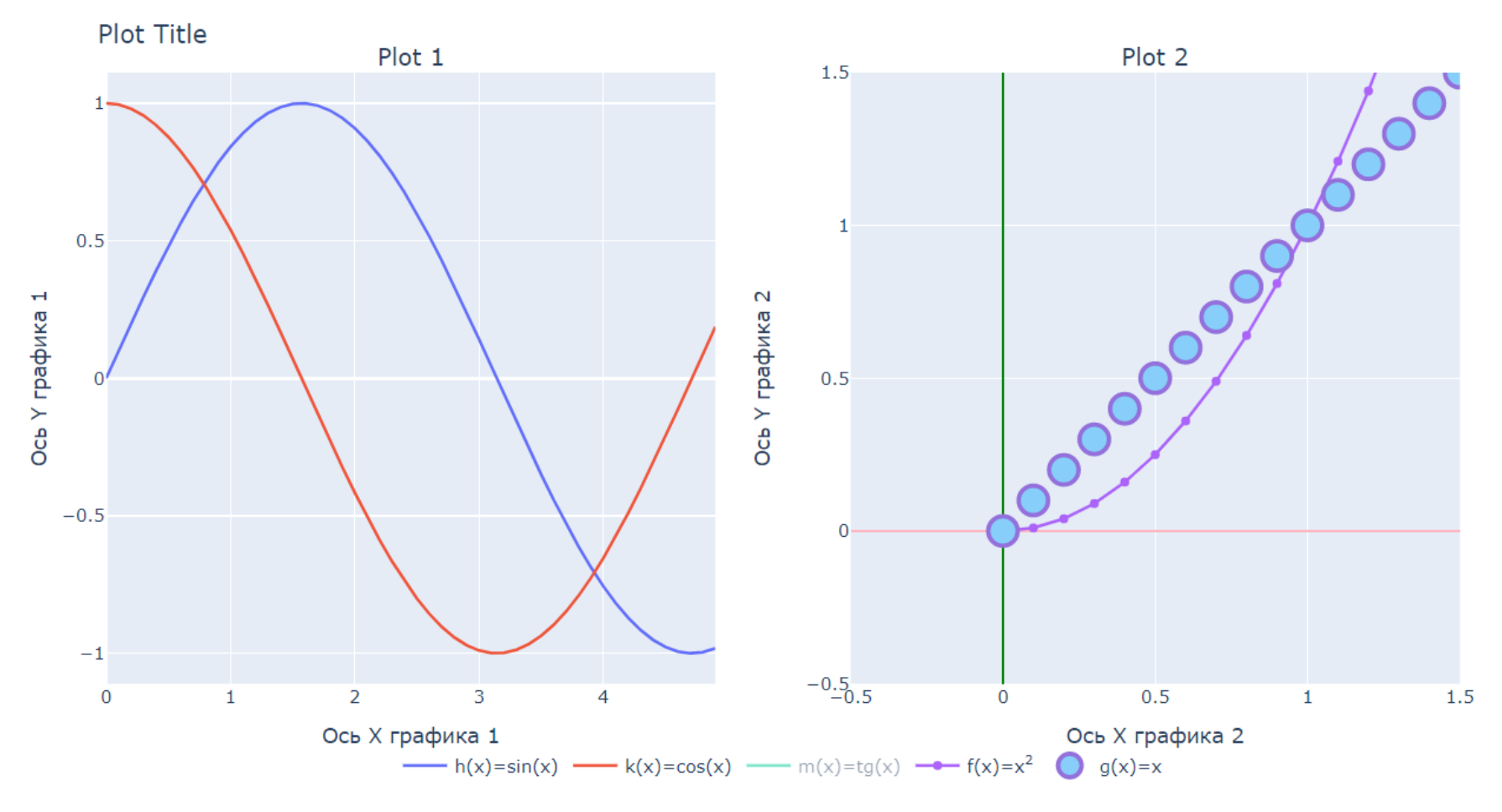

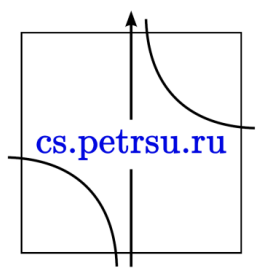

# Примеры subplots

• Больше примеров с подграфиками в документации: <https://plotly.com/python/subplots/>

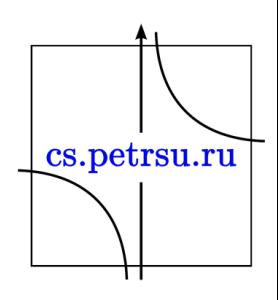

#### Тепловая карта

- Модифицируем первый график, но увеличим количество отображаемой информации, используя цветовую кодировку.
	- используя тепловую карту чем выше значение некой величины, тем «теплее» цвет.
- Для этого у объекта go.Scatter используем атрибут marker, передаём следующие атрибуты в словарь:
	- color список значений по которым будут выбираться цвета. Элементов списка должно быть столько же, сколько и точек.
	- colorbar словарь, описывающий индикационную полосу цветов справа от графика. Принимает на вход словарь. Используем title  $$ заголовок полосы.

figure.add\_trace(go.Scatter(x=x, y=f(x), mode='lines+markers',

 $name='f(x)=x<sup>2</sup><sup>2</sup><sup>2</sup><sup>2</sup>$ 

marker=dict(color=h(x),

colorbar=dict(title="h(x)=sin(x); hetrsu.ru

colorscale='Inferno')))

```
fig = go.Figure()fig.add_trace(go.Scatter(x=x, y=f(x), mode='lines+markers', 
                         name='f(x)=x<sup>2</sup>',
                         marker=dict(color=h(x), 
                                       colorbar=dict(title="h(x)=sin(x)"), 
                                       colorscale='Inferno')))
```

```
fig.add_trace(go.Scatter(visible='legendonly', x=x, y=h(x), 
                         name="h(x)=sin(x))
fig.add trace(go.Scatter(visible='legendonly', x=x, y=k(x),
                         name='k(x)=cos(x')')
```

```
fig.update_layout(legend_orientation="h",
                  legend=dict(x=.5, xanchor="center"),
                  margin=dict(=0, r=0, t=0, b=0)
fig.update traces(hoverinfo="all",
                  hovertemplate="Аргумент: %{x}<br>Функция: %{y}") \[Cs.petrsu.ru
fig.show()
```
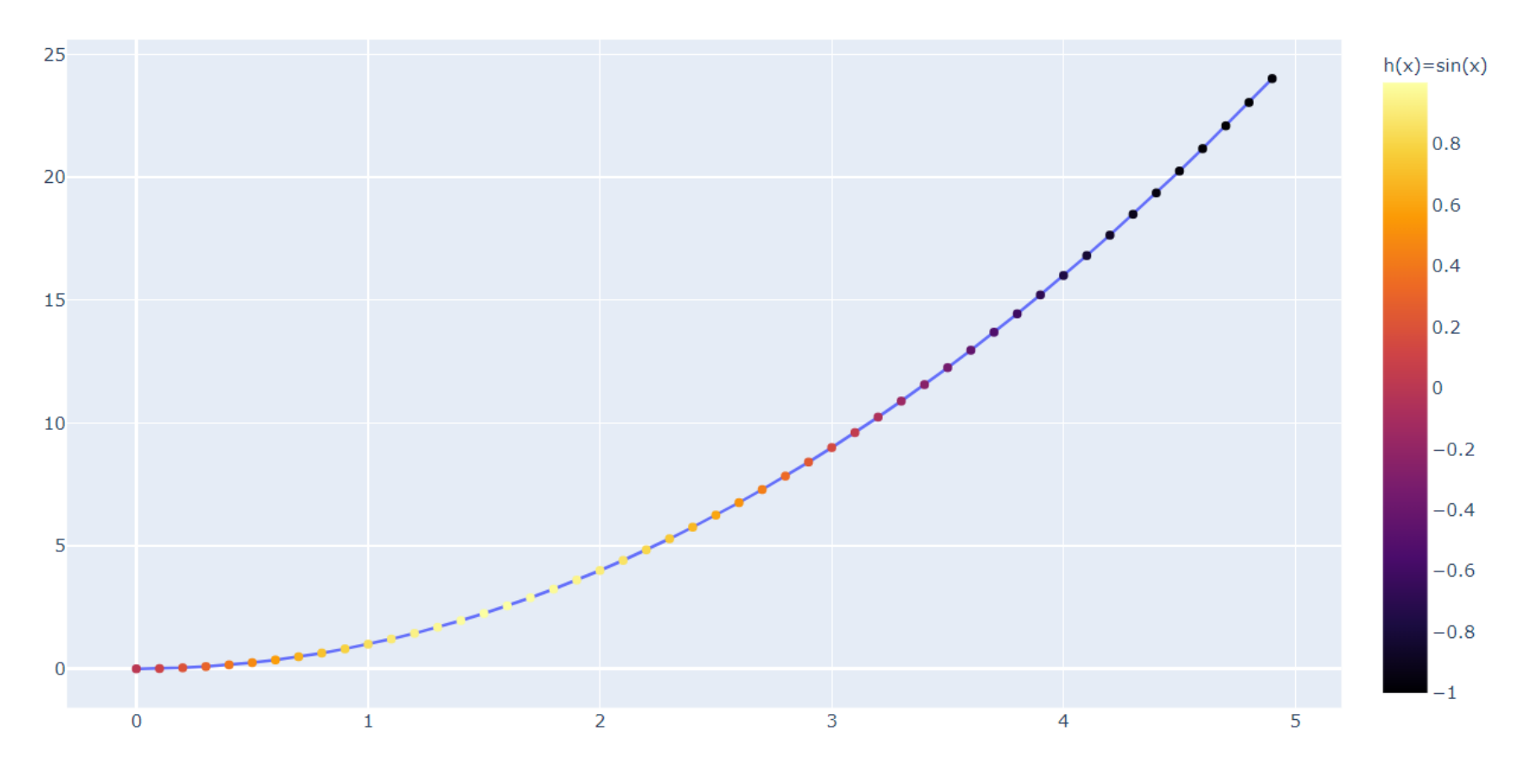

 $-$  f(x)=x<sup>2</sup>  $\longrightarrow$  h(x)=sin(x)  $\longrightarrow$  k(x)=cos(x)

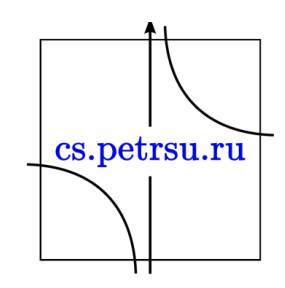

#### Анимация

- создается из списка кадров фреймов
- фрейм готовый график
- создается через go.Frame() с акгументом data
- Кнопки (добавляются через update\_layout): "updatemenus": [{"type": "buttons", "buttons": [{"label": "Your Label", "method": "animate", "args": [See Below]}]}]cs.petrsu.ru
- Рассмотрим пример создания последовательности: frames=[] for i in range $(1, len(x))$ : frames.append(go.Frame(data=[go.Scatter(x=x[:i],  $y=f(x[:i]))])$
- Далее фреймы необходимо передать в фигуру (атрибут frames): figure.frames = frames

cs.petrsu.ru

#### Анимация

• Второй вариант - задать начальное состояние, слой (с кнопками) и все фреймы передать в объект go.Figure:

frames=[]

for i in range $(1, len(x))$ :

```
frames.append(go.Frame(data=[go.Scatter(x=x[:i+1], y=f(x[:i+1]))]))
```

```
figure = go.Figure(data=go.Scatter(x=[x[0]], y=[f(x[0])], mode='lines+markers',
                                   name='f(x)=x<sup>2</sup>'),
```

```
frames=frames,
layout=dict(legend_orientation="h",
            legend=dict(x=.5, xanchor="center"),
            updatemenus=[dict(type="buttons", 
                           buttons=[dict(label="Play", 
                            method="animate", args=[None])])],
            margin=dict(l=0, r=0, t=0, b=0)))
```
cs.petrsu.ru

figure.update\_traces(hoverinfo="all",

```
hovertemplate="Аргумент: %{x}<br>Функция: %{v}")
```

```
figure.show()
```
# Слайдер

- похож на анимацию
- это элемент навигации полоска по которой скользит ползунок, который управляет состоянием графиков на фигуре
	- все графики сразу есть, скрываются/показываются в зависимости от положения ползунка.
- Примеры тут: https://plotly.com/python/animations/

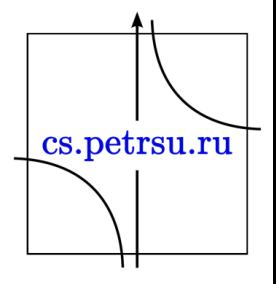

# Показ plotly графиков на сайте

• Plotly — это не только библиотека для Python, но ещё и JS, это значит, что любые графики, которые вы строите в jupyter notebook, вы можете показывать и на сайте (если он на Python, либо если вы заранее выгрузите всё необходимое).

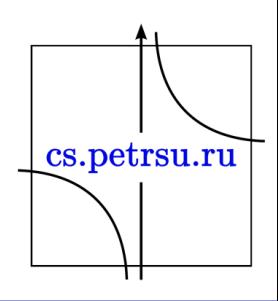

# Пример:

import json #создаём свой график в фигуре figure и выгружаем его в формат json graphJSON = json.dumps(figure, cls=plotly.utils.PlotlyJSONEncoder)

#выгрузим json в файл with open('example.JSON', 'w') as file: file.write('var graphs =  $\{\}$ ;'.format(graphJSON))

Далее создаем файл html...

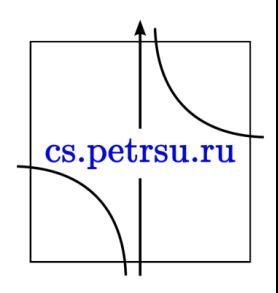

```
<!DOCTYPE html>
<html>
<head>
           <meta charset="utf-8">
           <title>Пример работы Plotly на сайте</title>
</head>
<body>
           <script src="https://cdn.plot.ly/plotly-latest.min.js"></script>
           <script src="https://cdnjs.cloudflare.com/ajax/libs/d3/3.5.6/d3.min.js"></script>
           <h1>Пример работы Plotly на сайте</h1>
           <div class="chart" id="plotly_graph"></div>
           <script src="example.JSON"></script>
           <script>Plotly.plot('plotly_graph',graphs,{});</script>
</body>
</html>
```
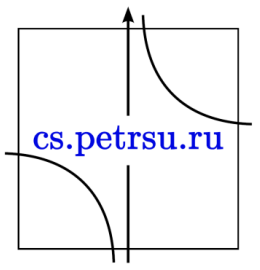

## Что можно ещё

- Круговые диаграммы
- Пузырьковые диаграммы
- Гистограммы
- Контурные графики
- Полярные карты
- Ящики с усами (Box Plots)
- Географические карты(Scattermapbox)
- Поверхности
- Визуализации
- и многое другое... <https://plotly.com/python/>

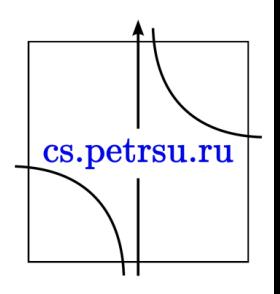

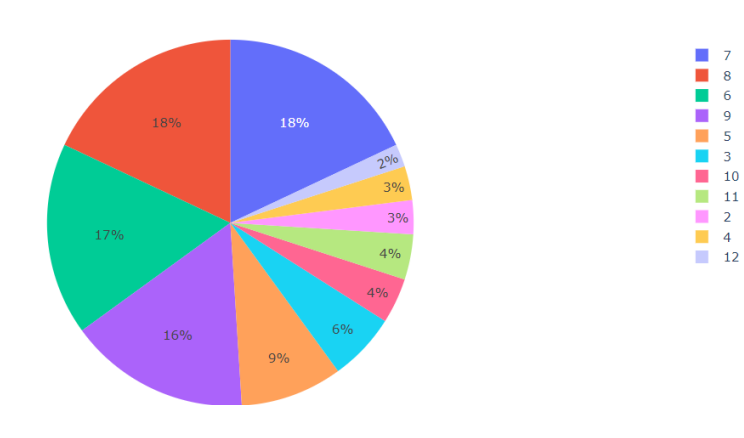

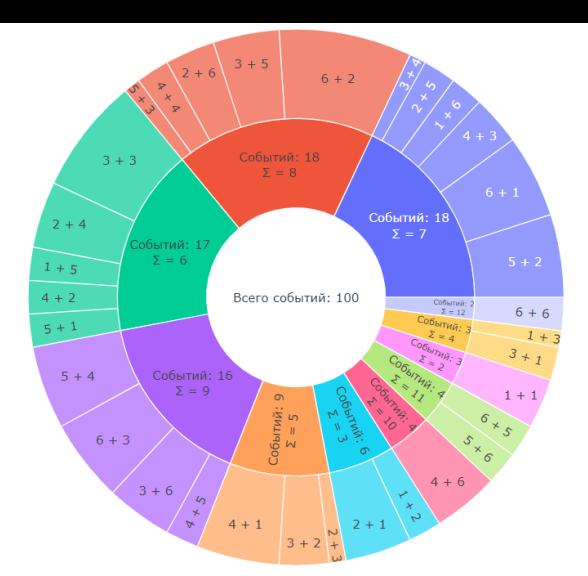

Пример накопительной гистограммы на основе бросков пары игральных костей

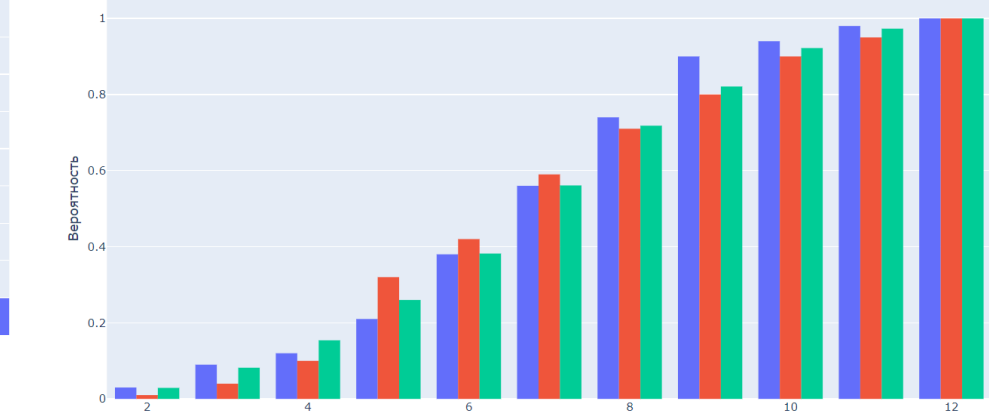

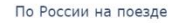

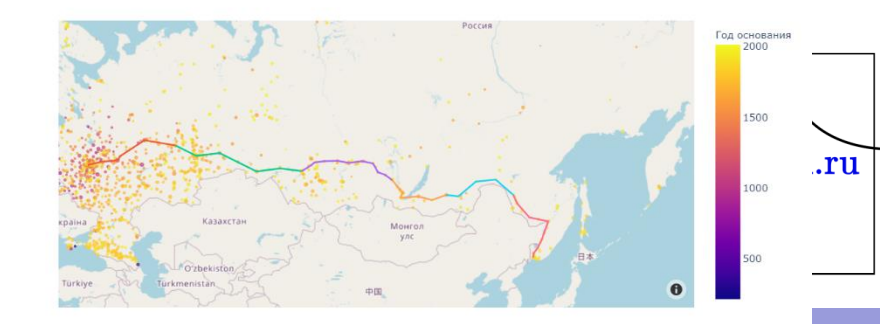

• Города России - День 1 - День 2 - День 3 - День 4 - День 5 - День 6

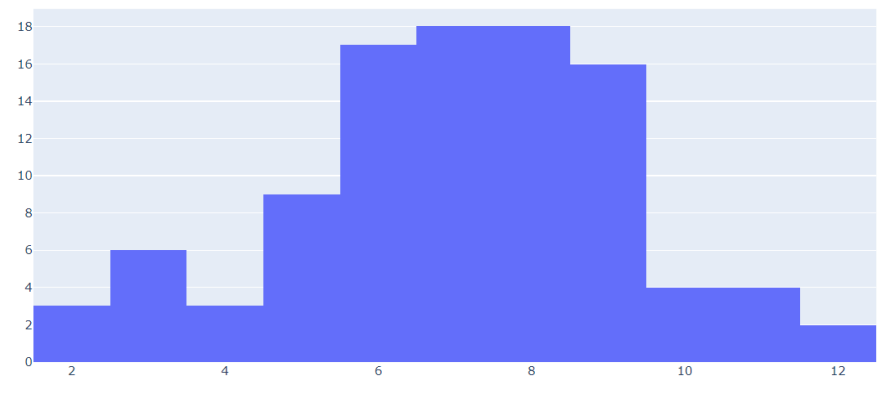

Сравнение испытаний по 100 бросков игральных костей

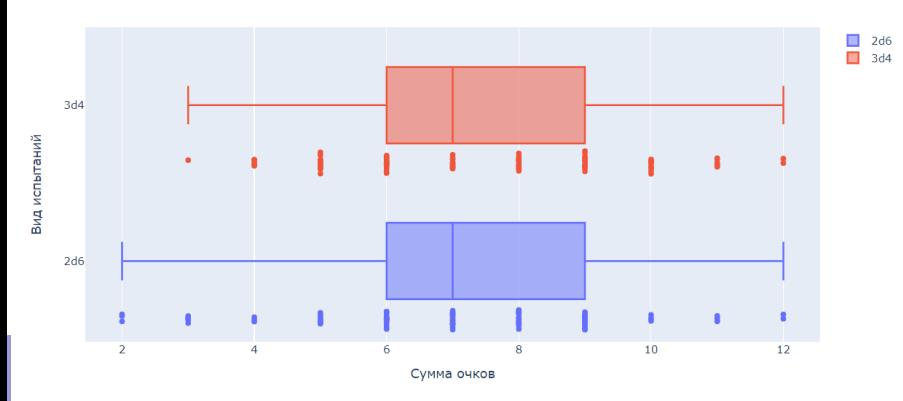

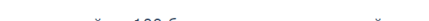

# Manim

— это средство для создания точных анимации, с помощью которых поясняются разные математические операции

- визуализация для Data Science
- иллюстрировать свои идеи и рассуждения о математике
- улучшение понимания математических концепций (напр. алгоритмы машинного обучения)

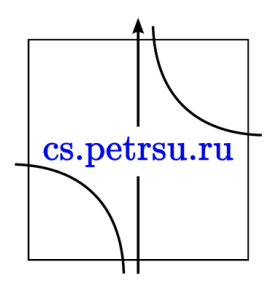
## Установка

• [https://docs.manim.community/en/stable/ins](https://docs.manim.community/en/stable/installation.html) tallation.html

• После установки зависимостей введите команду:

pip install manim

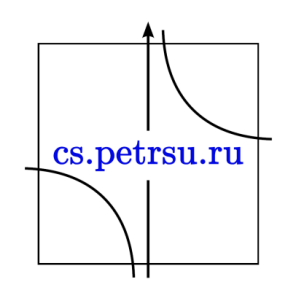

• Код для создания анимации определяется внутри метода construct получаемого из Scene класса:

from manim import \*

```
config.background_color = DARK_GRAY
```

```
class PointMovingOnShapes(Scene):
  def construct(self):
    square = Square(color=BLUE) # Create a square
    square.flip(RIGHT) # Flip the square to the right
    square.rotate(-3 * TAU / 8) # Rotate the square -3/8 * 2*PI
```
# Play the animation of a square growing from the center self.play(GrowFromCenter(square))

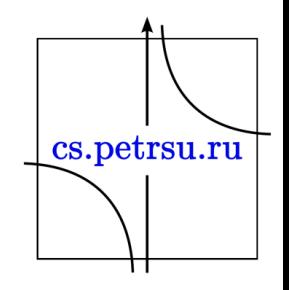

• Сохраните этот скрипт с именем start.py. Запустите команду ниже, чтобы сгенерировать видео из скрипта.

> manim -p -ql start.py PointMovingOnShapes # Будет сохранено видео PointMovingOnShapes.mp4 manim -p -ql -i start.py PointMovingOnShapes # -i сгенерировать GIF-анимацию

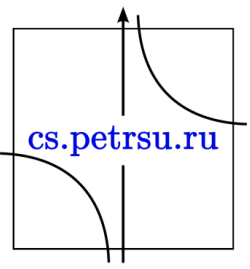

• Более подробно: [https://docs.manim.community/en/stable/ref](https://docs.manim.community/en/stable/reference/manim.mobject.geometry.html) erence/manim.mobject.geometry.html

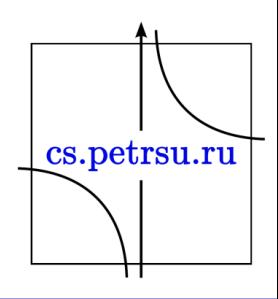

# Уравнения с подвижной рамкой

• Также можно создавать анимации, выводящие математические уравнения с подвижной рамкой, например такие:

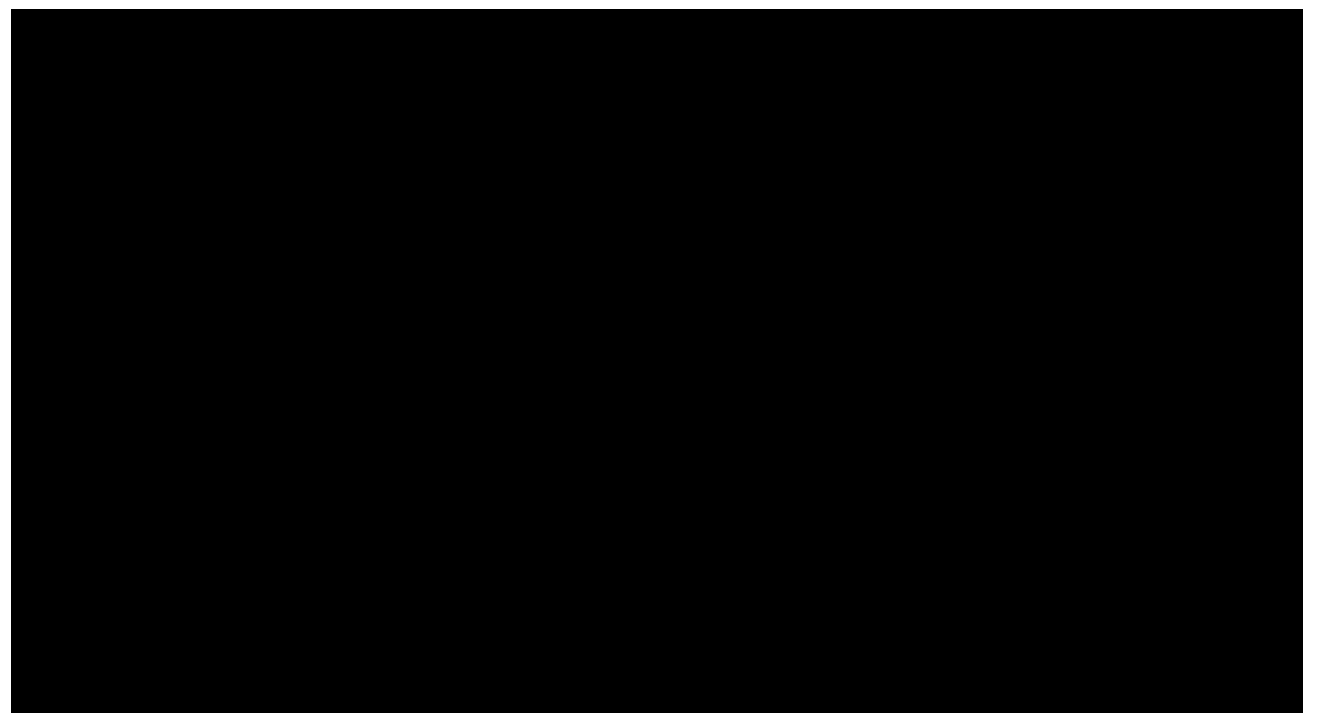

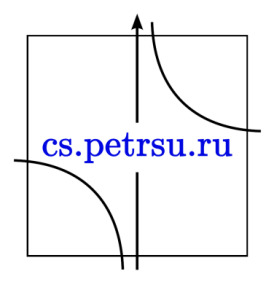

```
class MovingFrame(Scene):
  def construct(self):
    # Write equations
    equation = MathTex("2x^2-5x+2", "=", "(x-2)(2x-1)")
```

```
# Create animation
self.play(Write(equation))
```
# Add moving frames framebox1 = SurroundingRectangle(equation[0], buff=.1) framebox2 = SurroundingRectangle(equation[2], buff=.1)

```
# Create animations
self.play(Create(framebox1)) # creating the frame
```
self.wait() # replace frame 1 with frame 2 self.play(ReplacementTransform(framebox1, framebox2))

self.wait()

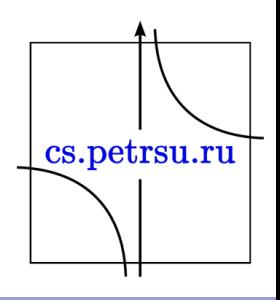

• Или записывать шаги решения уравнения:

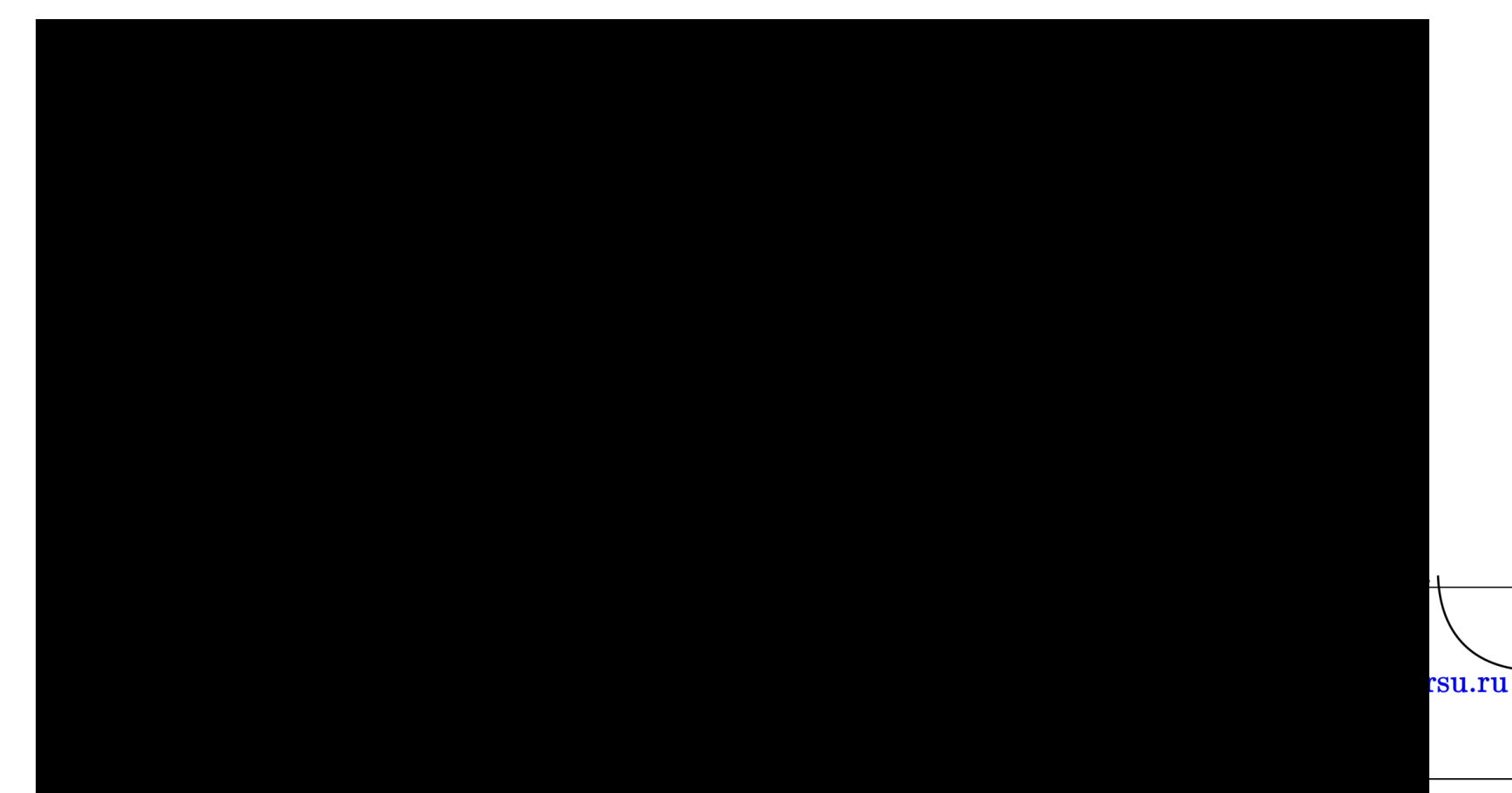

class MathematicalEquation(Scene): def construct(self):

```
# Write equations
equation1 = MathTex("2x^2-5x+2")
eq sign 1 = \text{MathTex}("=")equation2 = MathTex("2x^2-4x-x+2")
eq sign 2 = \text{MathText}("=")equation3 = MathTex("(x-2)(2x-1)")
```
# Put each equation or sign in the appropriate positions equation1.next\_to(eq\_sign\_1, LEFT) equation2.next\_to(eq\_sign\_1, RIGHT)

```
eq_sign_2.shift(DOWN)
equation3.shift(DOWN)
```
# Align bottom equations with the top equations eq\_sign\_2.align\_to(eq\_sign\_1, LEFT) equation3.align\_to(equation2, LEFT)

```
# Group equations and sign
eq group = VGroup(equation1, eq_sign_1, equation2, eq_sign_2, equation3)
```
# Create animation self.play(Write(eq\_group))

self.wait()

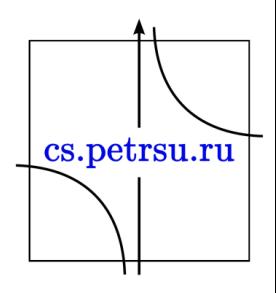

#### Перемещение и панорамирование

Также можно с помощью объекта MovingCameraScene:

- направлять "камеру" на отдельные части уравнения
- увеличивать масштабы отображения таких мест

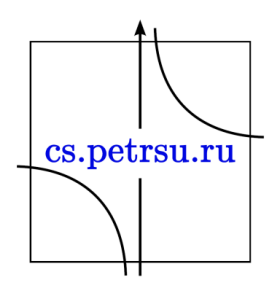

#### $2x^2-5x+2=(x-2)(2x-1)$

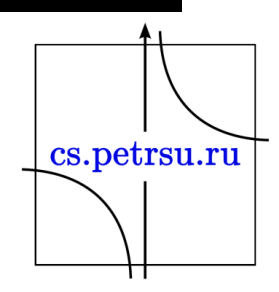

class MovingAndZoomingCamera(MovingCameraScene): def construct(self): # Write equations equation =  $MathText("2x^2-5x+2", "-", "(x-2)(2x-1)")$ 

```
self.add(equation)
self.play(self.camera.frame.animate.move_to( 
            equation[0]).set(width=equation[0].width*2))
self.wait(0.3)
self.play(self.camera.frame.animate.move_to( 
            equation[2]).set(width=equation[2].width*2))
```
# Построение графиков

• Пакет manim также можно использовать для создания аннотированных графиков:

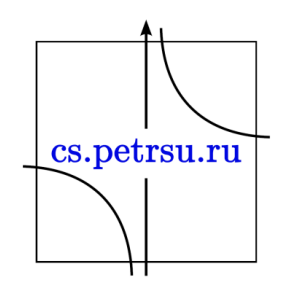

```
class Graph(GraphScene):
  def init (self, **kwargs):
    GraphScene. init (
      self,
      x_min=-3.5,
      xmax=3.5,
      y min=-5,
      y max=5,
      graph_origin=ORIGIN,
      axes_color=BLUE,
      x labeled nums=range(-4, 4, 2), # x tickers
      y labeled nums=range(-5, 5, 2), # y tickers
      **kwargs
    )
  def construct(self):
    self.setup_axes(animate=False)
    # Draw graphs
    func graph cube = self.get graph(lambda x: x**3, RED)
    func graph ncube = self.get graph(lambda x: -x^{**}3, GREEN)
    # Create labels
    graph lab = self.get graph label(func graph cube, label="x^3")
    graph lab2 = self.get graph label(func graph ncube, label="-x^3", x val=-3)
    # Create a vertical line
    vert line = self.get vertical line to graph(1.5, func graph cube, color=YELLOW)
    label_coord = self.input_to_graph_point(1.5, func_graph_cube)
    text = MathText(r"x=1.5")text.next_to(label_coord)
    self.add(func_graph_cube, func_graph_ncube, graph_lab, graph_lab2, vert_line, text)
                                                                                                            cs.petrsu.ru
    self.wait()
```
• Если нужно получить изображение последнего кадра сцены, добавьте к команде опцию -s:

#### manim -p -qh -s more.py Graph

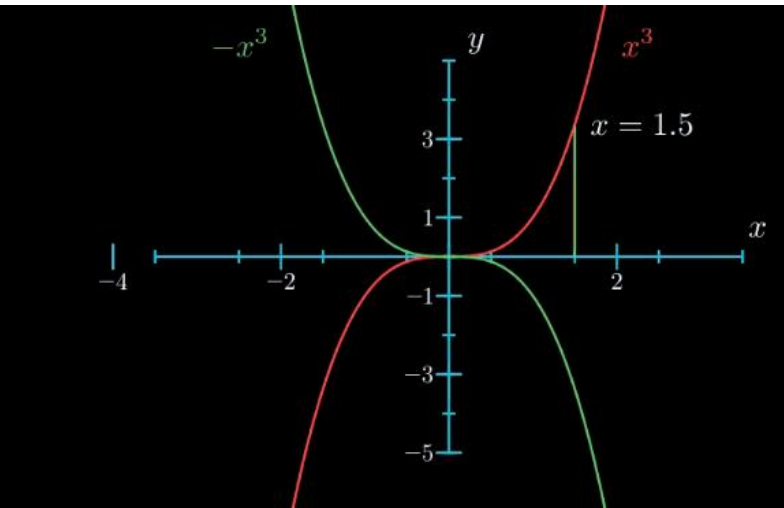

• Также можно анимировать процесс добавления осей: для этого нужно установить параметр animate=True.

def construct(self):

self.setup\_axes(animate=True)

Создаем анимацию:

manim  $-p$   $-qh$  -i more.py Graph

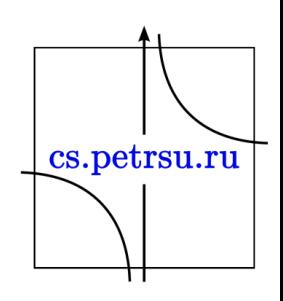

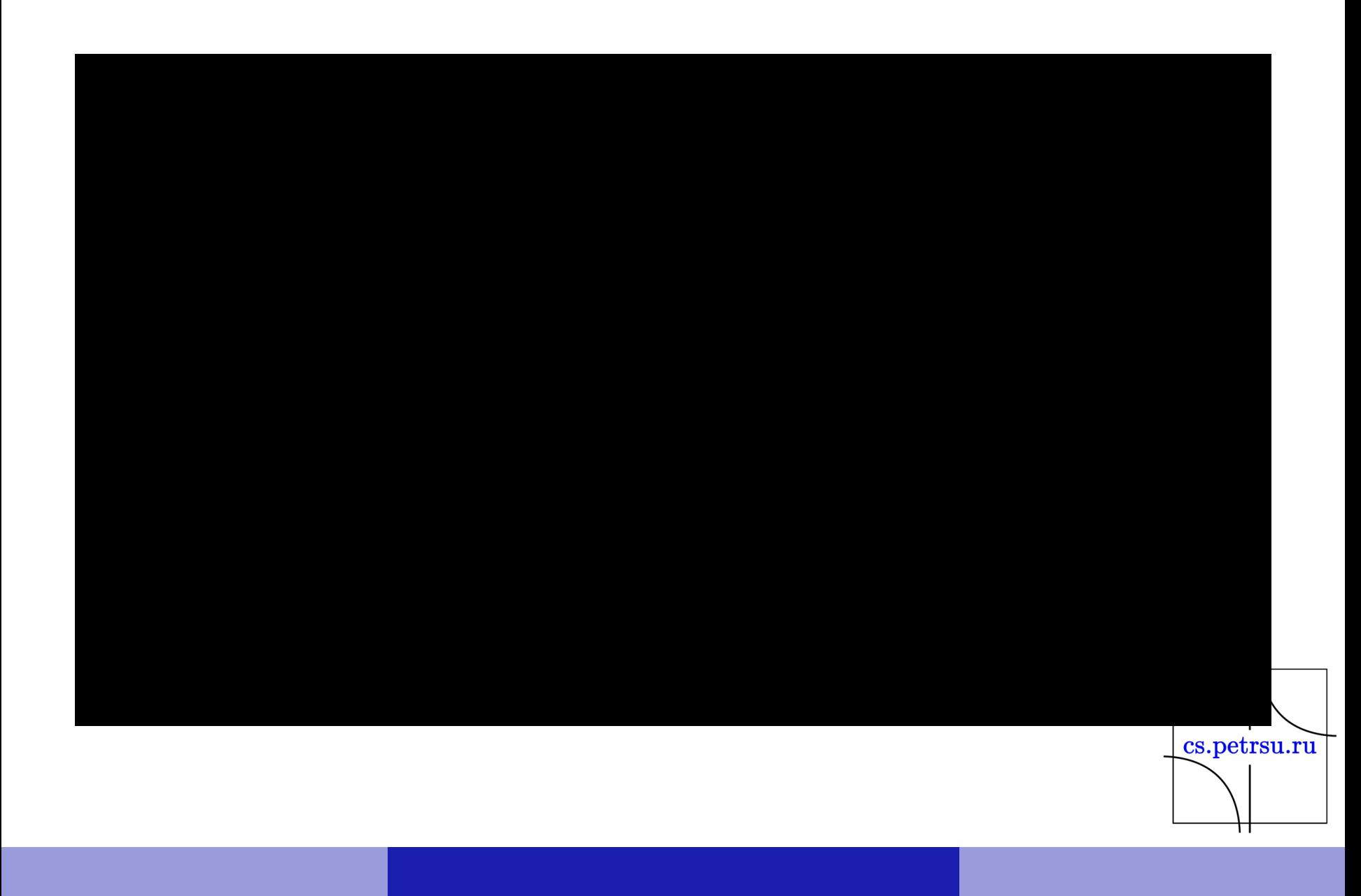

### Совместное перемещение объектов

• Для группировки различных объектов Manim и их совместного перемещения можно воспользоваться VGroup:

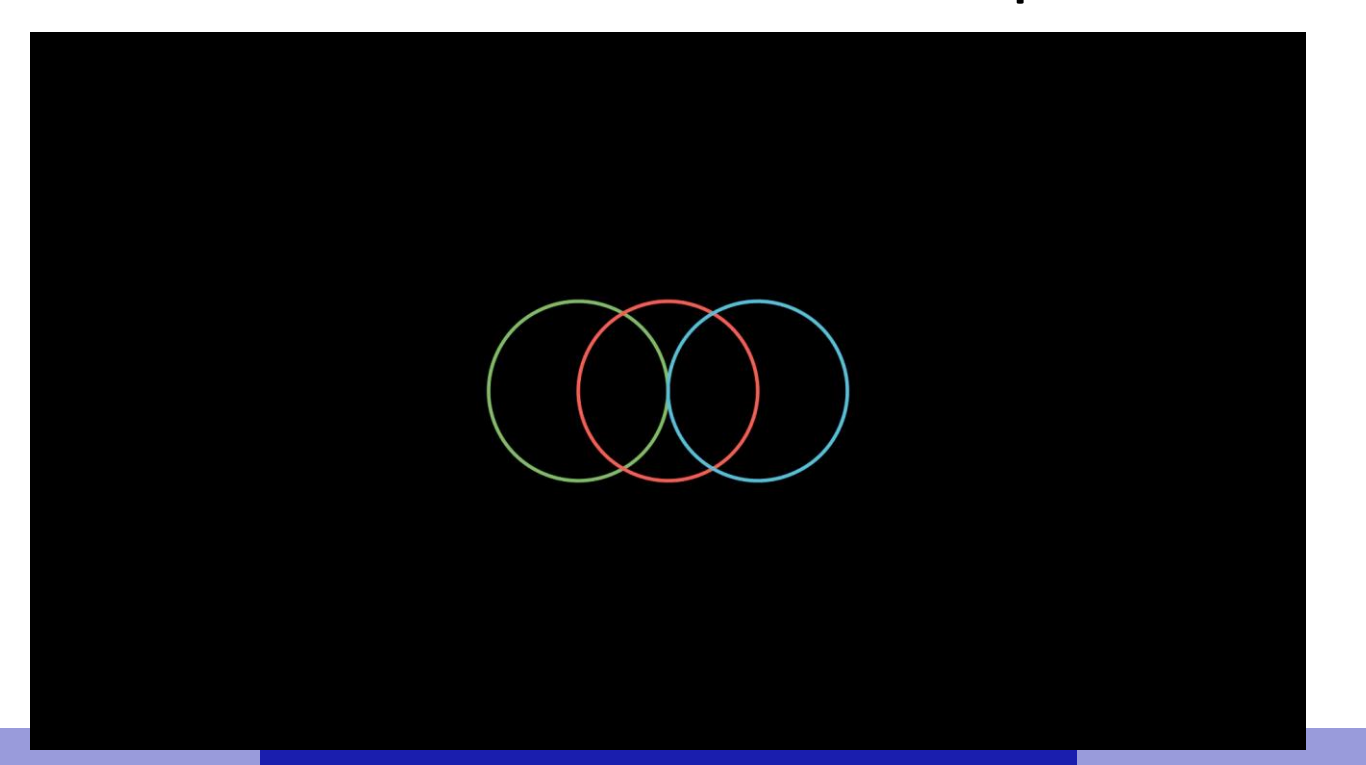

cs.petrsu.ru

### Отслеживание перемещения

• Для отображения следа движущегося объекта можно воспользоваться TracedPath:

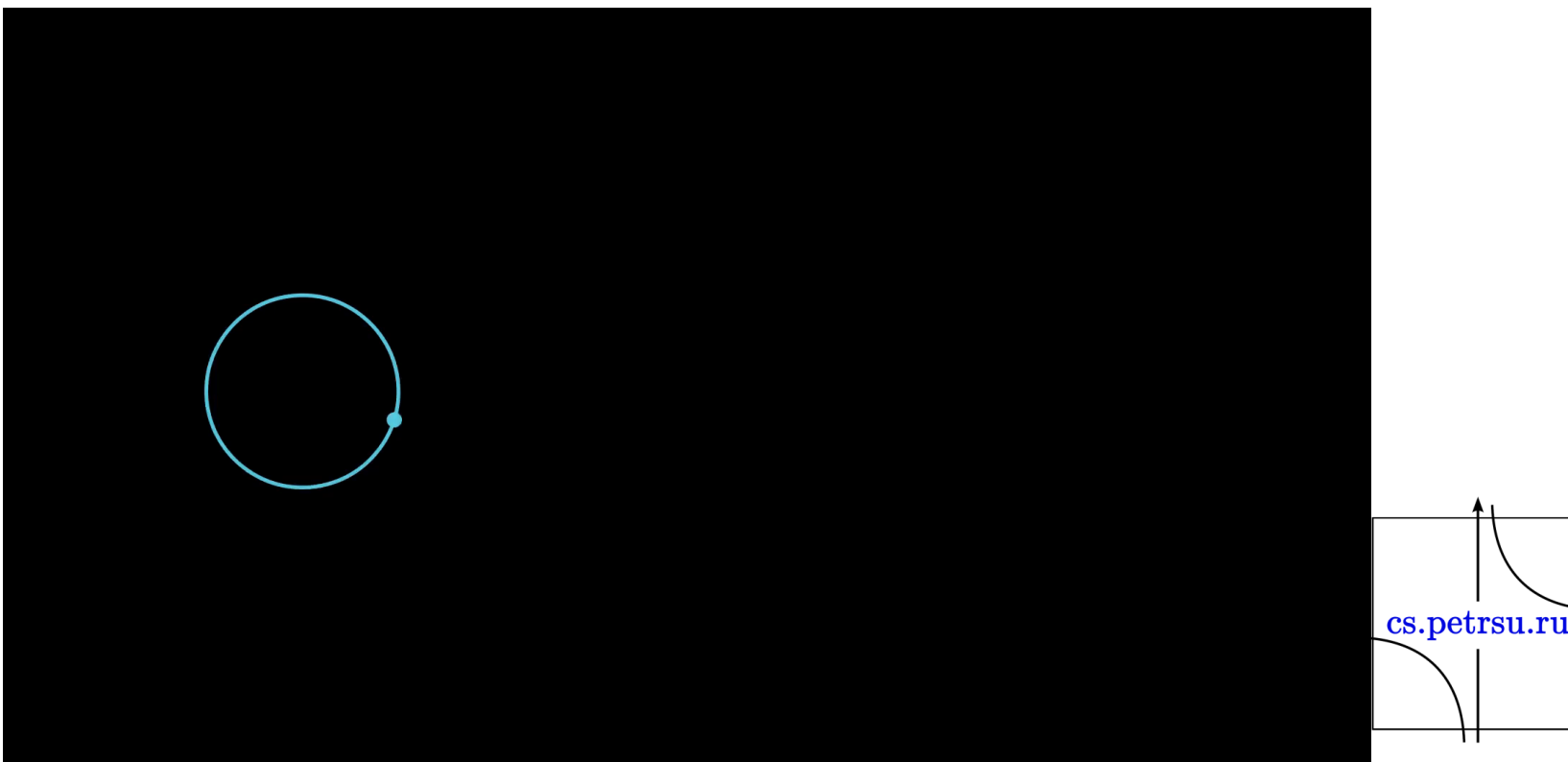

# Итоги

- Пакет manim работает с тремя видами объектов:
	- Mobjects: объекты, которые могут выводиться на экран, например Circle (Окружность), Square (Квадрат), Matrix (Матрица), Angle (Угол) и пр.
	- Сцены: "холсты" для создания анимаций, например Scene, MovingCameraScene и пр.
	- Анимации: анимации, применяемые к объектам Mobjects, например Write (Записать), Create (Создать), GrowFromCenter (Увеличить от центра), Transform (Преобразовать) и пр.
- Ознакомиться с руководством по использованию manim можно тут <https://docs.manim.community/en/stable/tutorials.html>
- [https://notebooks.gesis.org/binder/jupyter/user/manimcommunity](https://notebooks.gesis.org/binder/jupyter/user/manimcommunity-jupyter_examples-5qle6fbb/lab/workspaces/auto-k/tree/basic_example_scenes.ipynb)jupyter\_examples-5qle6fbb/lab/workspaces/autok/tree/basic\_example\_scenes.ipynb
- При помощи manim красота математики приобретает вещественное выражение.

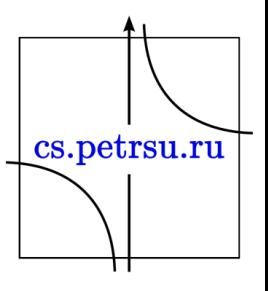

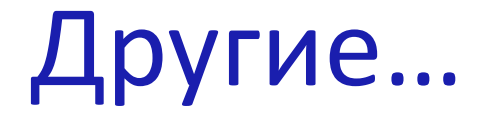

· py-gnuplot

https://pypi.org/project/py-gnuplot/

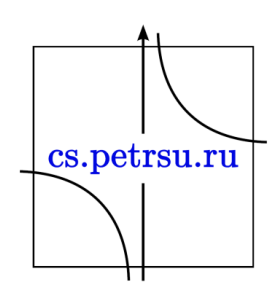